**Starčević, Ivana**

**Undergraduate thesis / Završni rad**

**2021**

*Degree Grantor / Ustanova koja je dodijelila akademski / stručni stupanj:* **University of Zagreb, Faculty of Mechanical Engineering and Naval Architecture / Sveučilište u Zagrebu, Fakultet strojarstva i brodogradnje**

*Permanent link / Trajna poveznica:* <https://urn.nsk.hr/urn:nbn:hr:235:432039>

*Rights / Prava:* [In copyright](http://rightsstatements.org/vocab/InC/1.0/) / [Zaštićeno autorskim pravom.](http://rightsstatements.org/vocab/InC/1.0/)

*Download date / Datum preuzimanja:* **2024-04-28**

*Repository / Repozitorij:*

[Repository of Faculty of Mechanical Engineering](https://repozitorij.fsb.unizg.hr) [and Naval Architecture University of Zagreb](https://repozitorij.fsb.unizg.hr)

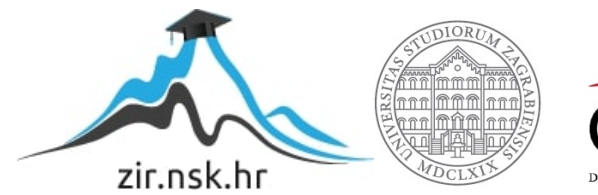

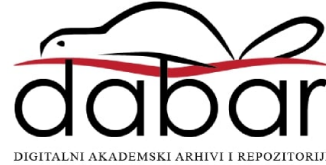

SVEUČILIŠTE U ZAGREBU

# **ZAVRŠNI RAD**

**Ivana Starčević**

Zagreb, 2021.

# SVEUČILIŠTE U ZAGREBU FAKULTET STROJARSTVA I BRODOGRADNJE

# **ZAVRŠNI RAD**

Mentori: Student:

Doc. dr. sc. Tomislav Stipančić, dipl. ing. Ivana Starčević

Zagreb, 2021.

Izjavljujem da sam ovaj rad izradila samostalno koristeći znanja stečena tijekom studija i navedenu literaturu.

Zahvaljujem mentoru, doc. dr. sc Tomislavu Stipančiću, na svim stručnim savjetima i pruženoj pomoći prilikom izrade ovog rada.

Također, zahvaljujem mojoj obitelj i svim prijateljima na strpljenju i podršci tijekom cijelog perioda studiranja, a izuzetno tijekom zadnjih nekoliko mjeseci.

Ivana Starčević

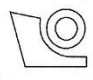

#### SVEUČILIŠTE U ZAGREBU FAKULTET STROJARSTVA I BRODOGRADNJE

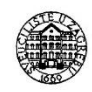

Središnje povjerenstvo za završne i diplomske ispite

Povjerenstvo za završne ispite studija strojarstva za smjerove:

proizvodno inženjerstvo, računalno inženjerstvo, industrijsko inženjerstvo i menadžment, inženjerstvo

materijala i mehatronika i robotika

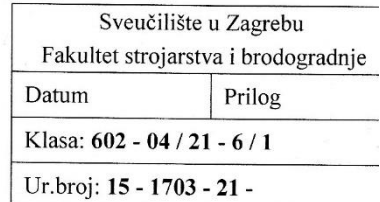

# ZAVRŠNI ZADATAK

Student:

Ivana Starčević

Mat. br.: 0108073383

Naslov rada na hrvatskom jeziku: Naslov rada na engleskom jeziku: Opis zadatka:

3D model lica virtualnog animiranog softverskog agenta

3D model of the face of a virtual animated software agent

Suvremene tehnike za vizualizaciju informacija omogućuju njihov prikaz tako da kontekstualno intuitivno budu lakše shvaćene od strane ljudi. Također, iste tehnike omogućuju utjelovljenje (eng. embodiment) različitih softverskih agenata u sklopu realne okoline. Pritom je moguće njihovu reprezentaciju u sklopu stvarne okoline upravljati kao da su dio stvarnog (realnog) svijeta.

U radu je potrebno:

- · izraditi 3D model virtualnog ljudskog lica koristeći softversku aplikaciju Blender,
- · definirati karakteristične točke na licu za ostvarivanje promjena izražaja lica.
- · napraviti programsku podršku za ručno mijenjanje izražaja lica virtualnog agenta.

Razvijenu aplikaciju 3D modela eksperimentalno verificirati na humanoidnoj glavi afektivnog robota PLEA koja je dostupna u sklopu Laboratorija za projektiranje izradbenih i montažnih sustava.

U radu je potrebno navesti korištenu literaturu te eventualno dobivenu pomoć.

Zadatak zadan:

30. studenoga 2020.

Zadatak zadao:

Doc. dr. sc. Tomislav Stipančić

Datum predaje rada: 1. rok: 18 veljače 2021. 2. rok (izvanredni): 5. srpnja 2021. 3. rok: 23. rujna 2021.

Predviđeni datumi obrane: 1. rok:  $22.2 - 26.2.2021$ . 2. rok (izvanredni): 9.7.2021. 3. rok: 27.9. - 1.10.2021.

Predsjednik Povjerenstva:

Prof. dr. sc. Branko Bauer

# <span id="page-5-0"></span>SADRŽAJ

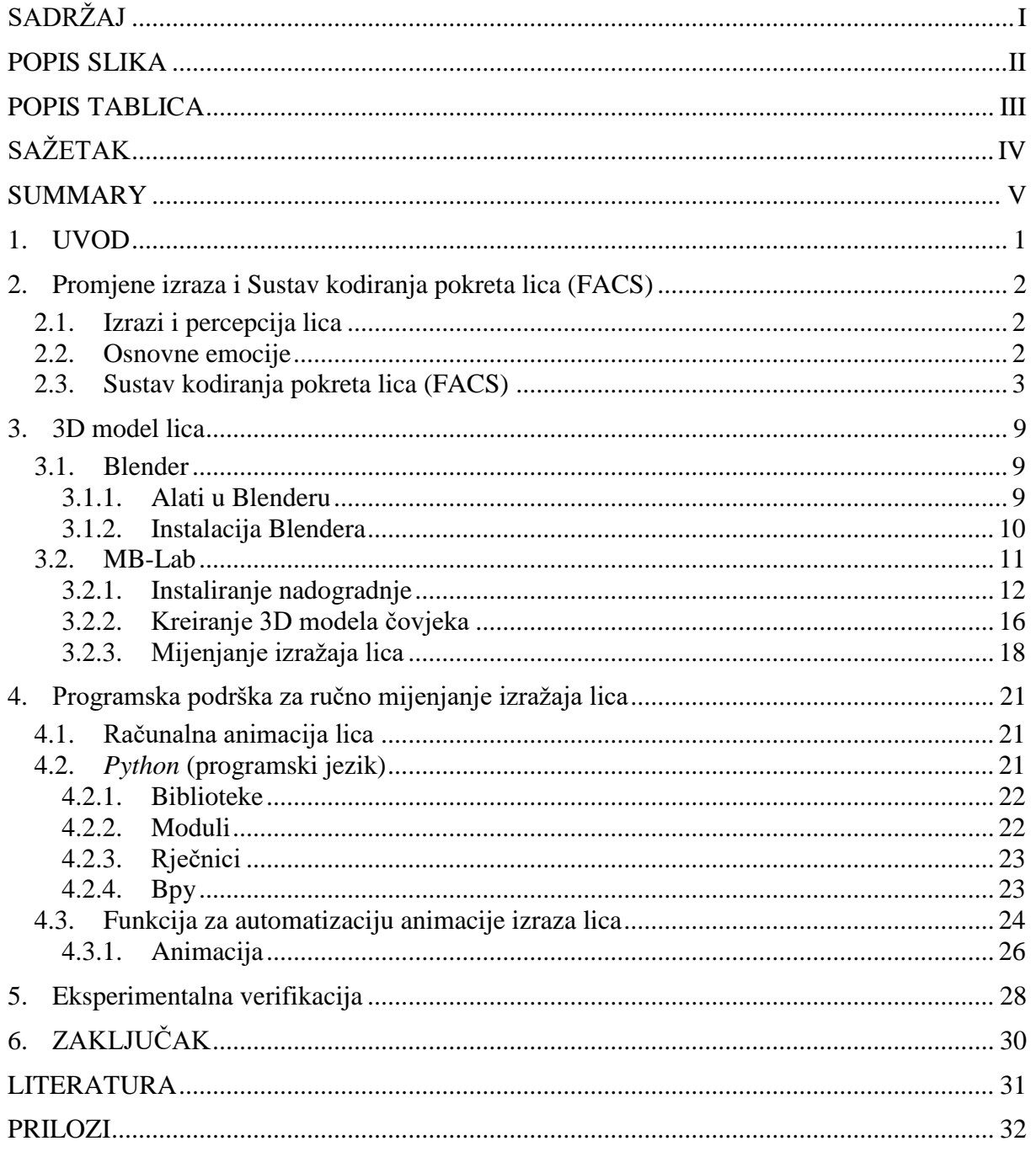

## <span id="page-6-0"></span>POPIS SLIKA

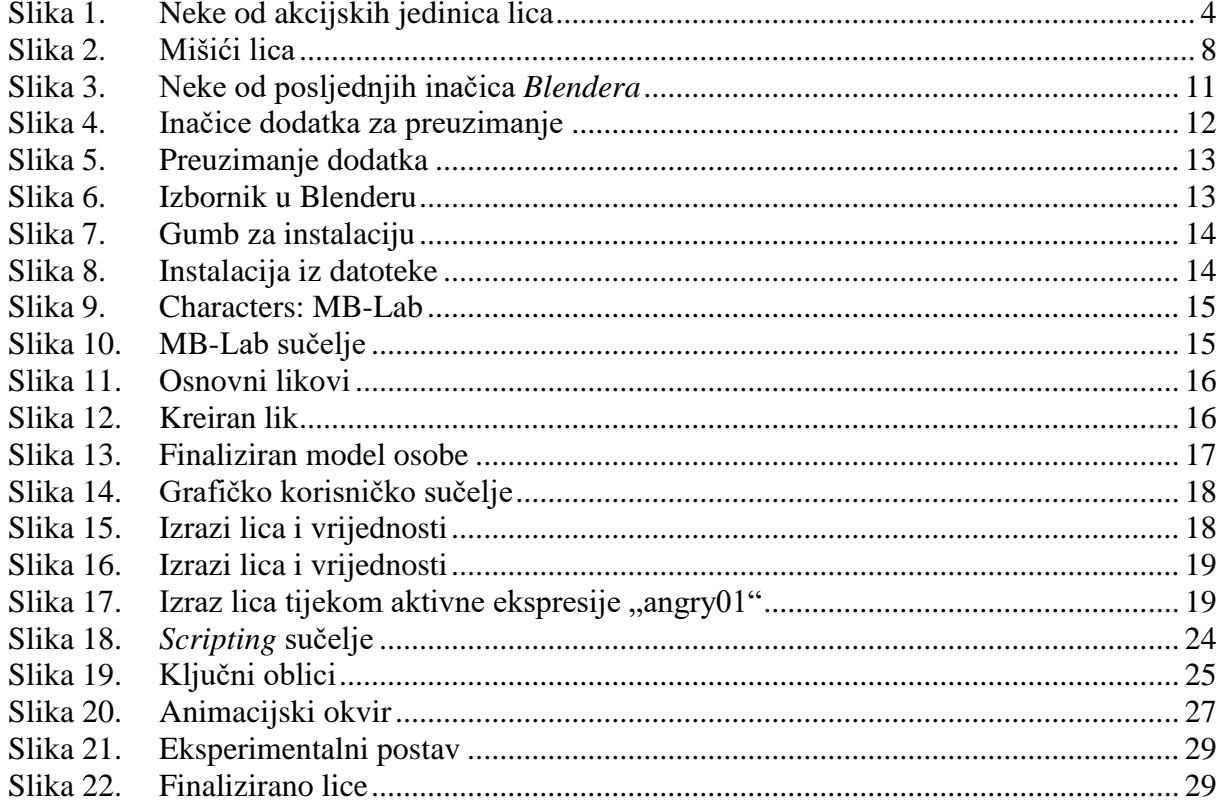

<span id="page-7-0"></span>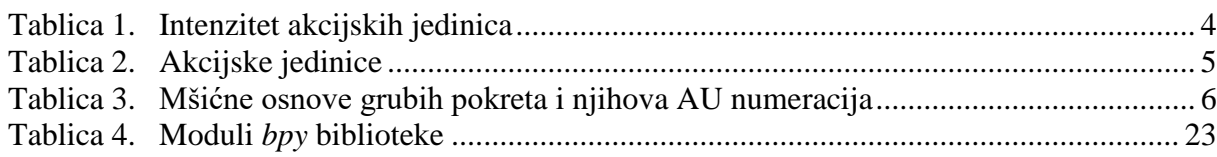

# <span id="page-8-0"></span>**SAŽETAK**

Tema ovog rada je izrada 3D modela lica virtualnog agenta, definiranje karakterističkih točaka na istom za ostvarivanje promjena izražaja lica te razvoj programske podrške za ručno mijenjanje izražaja lica virtualnog agenta. Razvijeni 3D model naknadno je implementiran na fizičku realizaciju glave afektivnog robota te je na kraju prikazana animacija pokreta automatizirana pomoću programskog jezika Python.

Ključne riječi: 3D model, Blender, FACS, Python, virtualni agent

<span id="page-9-0"></span>The topic of this paper is the creation of a 3D model of the face of a virtual agent, defining characteristic points on it to achieve changes in facial expressions and the development of software for manually changing the facial expressions of a virtual agent. The developed 3D

model was subsequently implemented on the physical realization of the affective robot head, and finally the motion animation automated using the Python programming language was shown.

Key words: 3D model, Blender, FACS, Python, virtual agent

### <span id="page-10-0"></span>**1. UVOD**

Afektivna robotika predstavlja smjer u razvoju robotike koji se primarno odnosi na poboljšanje interakcije čovjeka i robota na način da robot prepoznaje temeljno iskustvo osjećaja ili raspoloženje čovjeka. U sklopu Laboratorija za projektiranje izradbenih i montažnih sustava, unutar Zavoda za robotiku i automatizaciju proizvodnih sustava na Fakultetu strojarstva i brodogradnje, razvija se humanoidna glava afektivnog robota PLEA. PLEA je čest dio završnih i diplomskih radova. Fizička realizacija PLEA-e sastoji se od 3D printanog kućišta unutar kojeg se, uz ostale komponente razvijene tijekom raznih završnih i diplomskih radova, nalazi i svjetlosni projektor. Pomoću svjetlosnog projektora se na prednju površinu glave projicira model lica. U sklopu ovog rada napravljen je model lica koji je naknadno animiran. Animacija je automatizirana programskom podrškom te je kasnije prikazano da se program može primijeniti na svaki model lica te prikazivati razne izražaje lica u realnom vremenu.

#### <span id="page-11-0"></span>**2. Promjene izraza i Sustav kodiranja pokreta lica (FACS)**

#### <span id="page-11-1"></span>**2.1. Izrazi i percepcija lica**

Izrazi lica pripadaju mimici - pokretanju tijela i mišića lica kao odgovoru na mentalno stanje ili raspoloženje. Mimika je nesvjesna, ali se može i kontrolirati. [1]

Izrazi lica, kao što je navedeno, predstavljeni su pomicanjem mišića lica. Po nekim teorijama, izražavanje i prepoznavanje osjećaja prikazanih pokretima lica je univerzalno i urođeno. Po drugim teorijama, izrazi lica potpuno su razumljivi samo u kontekstu društvene situacije i zapravo su naučeni. Pokreti lica dijele se na voljne i nevoljne te se ta podjela temelji na tome upravlja li se njima subkortikalno ili preko moždane kore. [2]

Značenje pojedinih izraza lica razlikuje se ovisno o kulturi te se neke geste i izrazi mogu interpretirati kao neprikladni.

Percepcija lica predstavlja interpretaciju lica osobe. Djeca u dobi od dvije godine mogu oponašati izraze lica odraslih osoba, što znači da su sposobni zamijetiti detalje kao što su pozicija očiju ili usta te pomaknuti svoje mišiće kako bi oponašali viđeno. [3] Bitno je, osim izražavanja emocija, moći i prepoznati emociju.

#### <span id="page-11-2"></span>**2.2. Osnovne emocije**

Izrazi lica često nastaju kao posljedica emocionalnog stanja pojedinca. Emocije se mogu klasificirati na više načina, a jedna od njih je "Osnovna/složena klasifikacija". Ona emocije dijeli na jednostavne ili osnovne te sekundarne ili složene.

Primarne ili jednostavne emocije su diskretne, definirane prepoznatljivim i univerzalnim izrazom lica. Trajanje im je kratko, a događaju se spontano. Sekundarne emocije su mješavine više primarnih emocija – primjer su ljubav, povjerenje, krivnja.

Druga općeprihvaćena teorija je "Dimenzijska klasifikacija", koja predstavlja ideju u postojanju emocionalnog prostora s definiranim brojem dimenzija pomoću kojeg se organiziraju sva postojeća afektivna iskustva.

Treća teorija emocija je "Kategorijska klasifikacija". Tipične kategorijske emocije predložili su Eckman i Friesen 1975. Ima ih šest: strah, bijes, gađenje, tuga, iznenađenje i radost. 2011.

godine Eckman i Cordaro osnovne emocije naknadno su modificirali u sreću, tugu, strah, ljutnju, prijezir, iznenađenje i gađenje. Unutar svake od tih emocija postoji raspon te autori uz osnovne dodaju mnoge emocije, uključujući neke za koje u našem jeziku ne postoje nazivi, kao na primjer emocija koja se javlja saznanjem da je neprijatelj izgubio ili pati. [4]

Iz navedenog je vidljivo da je emocije teško klasificirati i jednoznačno odrediti, što za sobom povlači i činjenicu da je teško odabrati univerzalan izraz lica koji bi prikazao određenu emociju. Neovisno o klasifikaciji emocija, izuzetnu ulogu u prepoznavanju emocija iz izraza lica predstavljaju oči. Same oči ekspresivnije su od ostalih pojedinačnih dijelova lica te su ponekad same dovoljne za prikaz potpune emocije. Kao primjer možemo uzeti treptanje – brzina treptanja može prikazati laže li osoba ili se osjeća nervozno. [5] Također, jednostavno je prepoznati emociju iz primjera gdje osoba (bez mimike drugih dijelova lica) gleda u stranu, okreće očima, pokušava sakriti pogled.

#### <span id="page-12-0"></span>**2.3. Sustav kodiranja pokreta lica (FACS)**

Temeljem prethodnih navoda, oči i usne najznačajnije su za prepoznavanje emocija zbog razine svoje ekspresivnosti, no one same po sebi nisu dovoljne za definiranje svih emocija. Švedski anatom Carl-Herman Hjortsjö začetnik je "Sustava kodiranja pokreta lica" (eng. *Facial Action Coding System,* dalje u tekstu navodi se kao FACS). FACS kao sustav sistematizira izraze lica. U tom se pristupu u obzir uzima svaki mišić lica. Bilo kakvo pomicanje mišića (poznato kao kontrakcija ili relaksacija) izaziva promjenu izraza lica i kao takvo je kodirano u FACS-u.

FACS omogućava ručno kodiranje gotovo svakog od anatomski mogućih izraza lica, izdvajajući ih na akcijske jedinice koje prouzrokuju taj izraz.

Izrazi lica definirani su preko akcijskih jedinica (eng. *action units, AU*). Akcijske jedinice podrazumijevaju kontrakciju ili relaksaciju jednog ili više mišića lica, što predstavlja temelj promjene izraza lica. Isto tako, FACS navodi određen broj opisivača djelovanja mišića (eng. *action descriptor, AD*). No, opisivači djelovanja mišića nisu strogo definirani FACS priručnikom; oni su jedinični pokreti koji podrazumijevaju nejednoznačno definiranu grupu mišića. Kao primjer može se uzeti pokret otvaranja usta kao pokret lica za koji je potrebna aktivacija većeg broja mišića.

FACS je danas standard za kategorizaciju izraza lica koji definiraju emocije. Koristi se u različitim industrijama zabave i znanostima, a uspješno je preveden u računalni autonomni sustav koji se koristi za detekciju lica u videima i daljnju obradu podataka. <sup>[6]</sup>

<span id="page-13-1"></span>Intenzitet akcijskih jedinica opisuje se slovima A-E, od minimalne do maksimalne vrijednosti. [Tablica 1]

| А | minimalan  |
|---|------------|
| B | slab       |
| C | znatan     |
| D | značajan   |
| E | maksimalan |

**Tablica 1. Intenzitet akcijskih jedinica [6]**

Akcijske jedinice lica potpuno su prikazane u tablici [Tablica 2], dok su neke od njih vidljive i na slici [Slika 1].

| AU 9       | AU 10     | AU 11        | AU 12        | AU 13     | AU 14    |
|------------|-----------|--------------|--------------|-----------|----------|
|            |           |              |              |           |          |
| Nose       | Upper Lip | Nasolabial   | Lip Corner   | Cheek     | Dimpler  |
| Wrinkler   | Raiser    | Deepener     | Puller       | Puffer    |          |
| AU 15      | AU 16     | <b>AU 17</b> | <b>AU 18</b> | AU 20     | AU 22    |
|            |           |              |              |           | رست      |
| Lip Corner | Lower Lip | Chin         | Lip          | Lip       | Lip      |
| Depressor  | Depressor | Raiser       | Puckerer     | Stretcher | Funneler |
| AU 23      | AU 24     | *AU 25       | *AU 26       | *AU 27    | AU 28    |
|            |           |              |              |           |          |
| Lip        | Lip       | Lips         | Jaw          | Mouth     | Lip      |
| Tightener  | Pressor   | Part         | Drop         | Stretch   | Suck     |

<span id="page-13-0"></span>**Slika 1. Neke od akcijskih jedinica lica [7]**

## **Tablica 2. Akcijske jedinice [6]**

<span id="page-14-0"></span>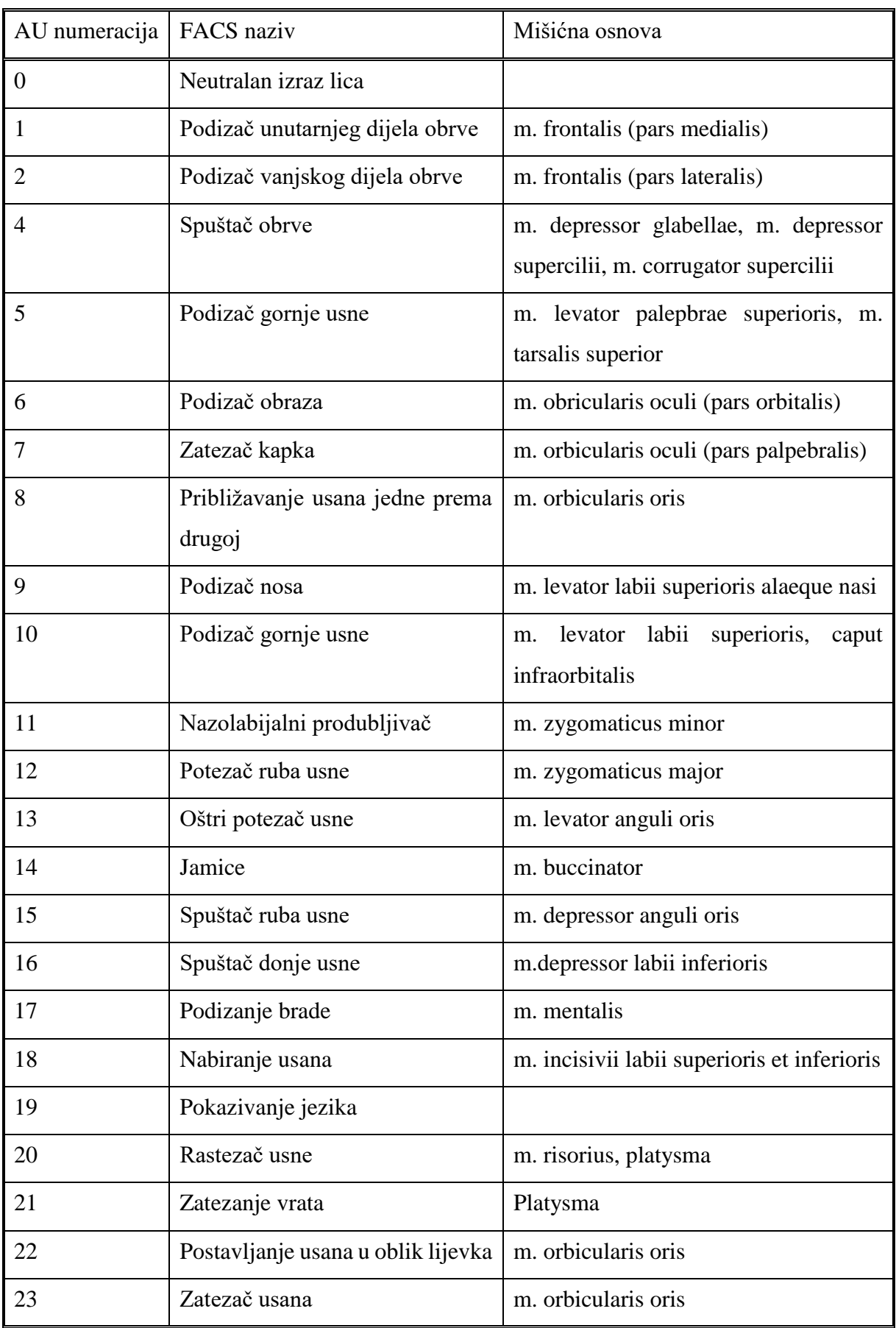

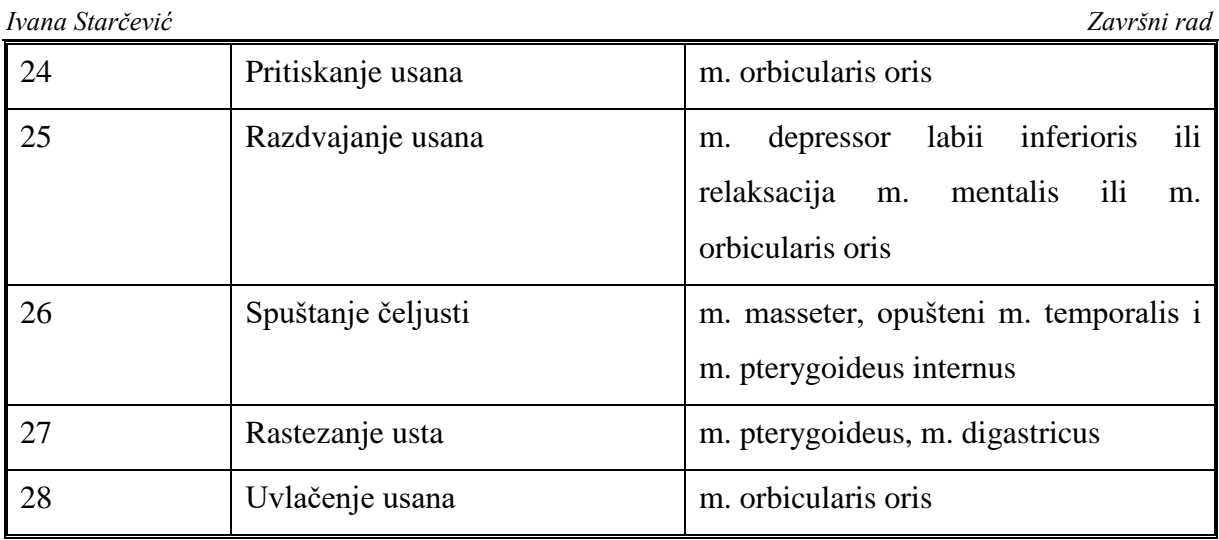

Također, za potrebe ovog rada navodi se kategorizacija nekoliko grubih pokreta te njihove mišićne osnove [Tablica 3].

<span id="page-15-0"></span>

| AU numeracija | FACS naziv                  | Mišićna osnova                          |
|---------------|-----------------------------|-----------------------------------------|
| 29            | Izbacivanje čeljusti        |                                         |
| 30            | Pomicanje čeljusti u stranu |                                         |
| 31            | Stiskanje čeljusti          | m. massetter                            |
| 32            | Ugiz usne                   |                                         |
| 33            | Napuhnivanje obraza         |                                         |
| 34            | Uvlačenje obraza            |                                         |
| 35            | Usisavanje obraza           |                                         |
| 36            | Izbacivanje jezika          |                                         |
| 38            | Širenje nosnica             | m. nasalis (pars alaris)                |
| 39            | Stiskanje nosnica           | nasalis (pars transversa) et m.<br>m.   |
|               |                             | depressor septi nasi                    |
| 40            | Njušenje                    |                                         |
| 41            | Spuštanje kapka             | opuštanje<br>palpebrae<br>levator<br>m. |
|               |                             | superioris                              |
| 42            | Stiskanje očiju             | m. orbicularis oculi                    |

**Tablica 3. Mšićne osnove grubih pokreta i njihova AU numeracija [6]**

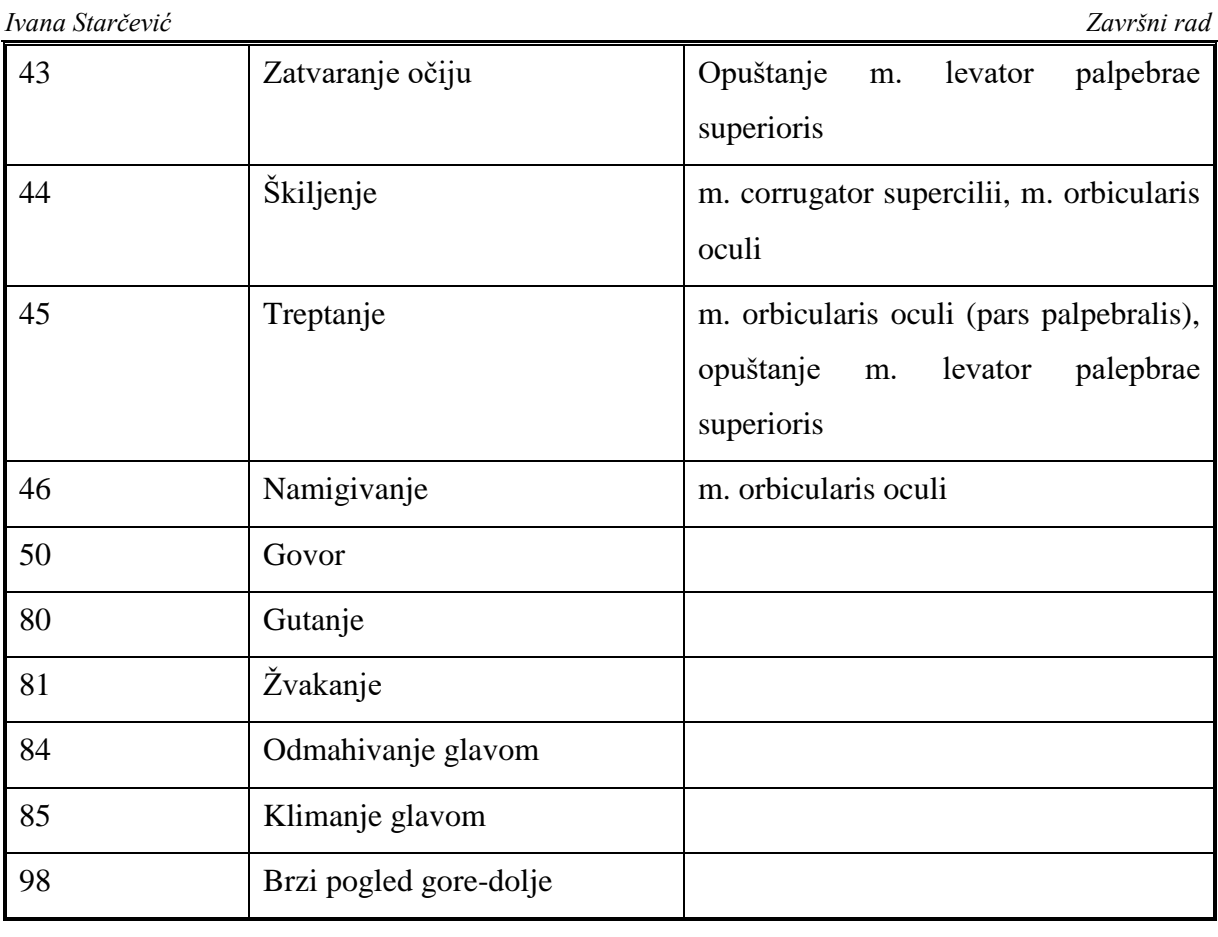

Mišići lica koji se koriste za definiranje akcijskih jedinica prikazani su na sljedećoj slici [Slika 2].

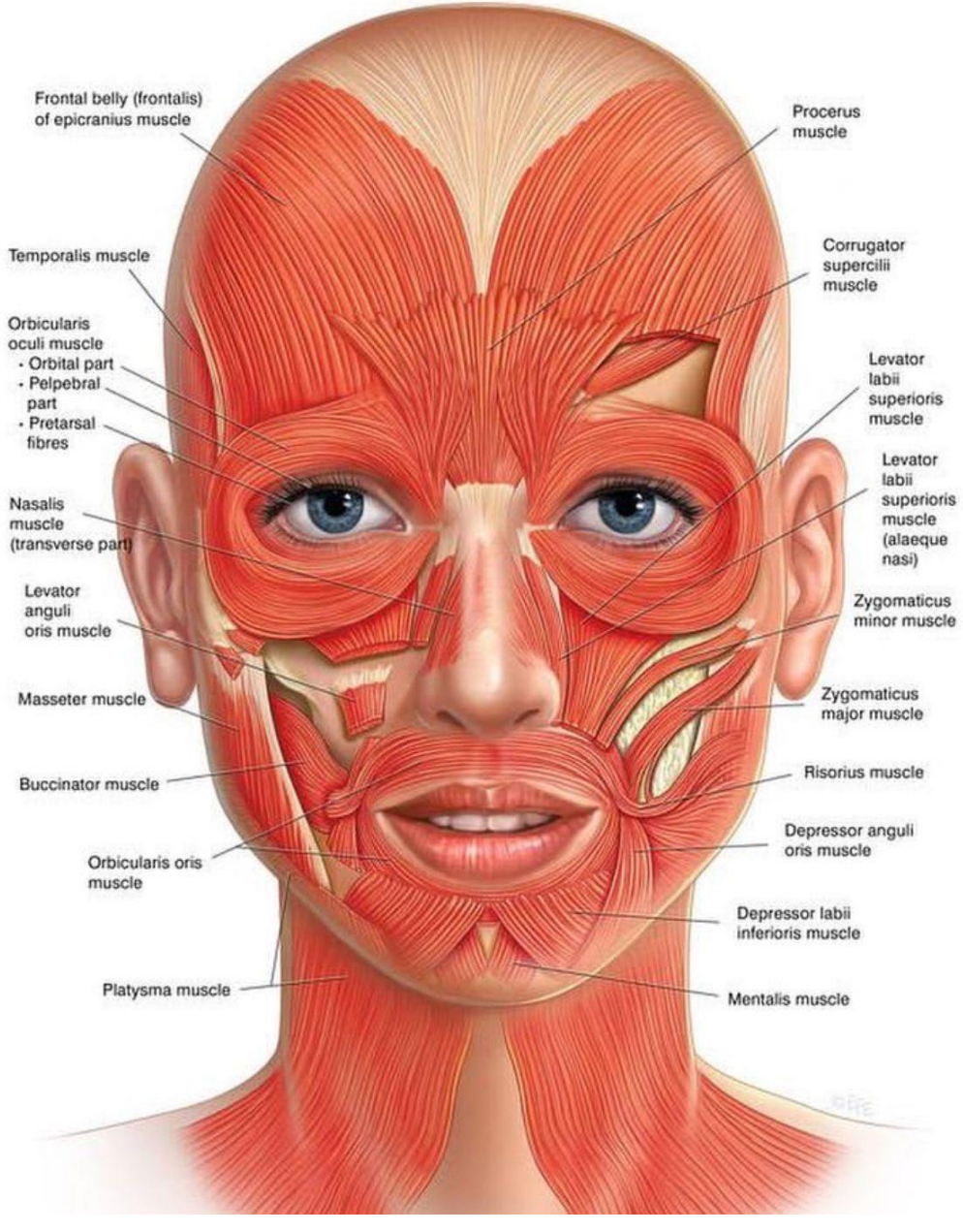

<span id="page-17-0"></span>**Slika 2. Mišići lica [8]**

#### <span id="page-18-0"></span>**3. 3D model lica**

#### <span id="page-18-1"></span>*3.1. Blender*

*Blender* je besplatan profesionalni alat otvorenog koda za 3D računalnu grafiku koji se koristi za izradu animiranih filmova, vizualnih efekata, modela za 3D printere, interaktivnog sadržaja, virtualne stvarnosti, računalnih igara... Neke od njegovih značajki podrazumijevaju 3D modeliranje, teksturiranje, animiranje, simulaciju nekrutih tijela, video montažu i komponiranje. Alat je prvi put izdan 1994, a autor mu je Ton Roosendaal iz danskog animacijskog studija NeoGeo. 2002. je Roosendaal pokrenuo neprofitnu *Blender fondaciju* čija je svrha bila pronaći način za unaprijeđivanje i nastavak razvoja *Blendera* kao softvera otvorenog koda. *Blender* je i danas besplatan i, uz stalne zaposlenike *Blender instituta*, razvija ga i zajednica korisnika. Posljednja inačica je 2.91.2 (izašla 20.1.2021.). *Blender* je dostupan na 34 jezika, a napisan je u *C*, *C++-u* i *Pythonu*.

*Blender* podržava *Python scripting* za kreiranje prilagođenih alata, prototipiranje, dodavanje ili prebacivanje u ostale formate i automatizaciju zadataka. To mu omogućuje integraciju s velikim brojem različitih alata za prikaz (eng. *render engines*) kroz različite nadogradnje. [9]

#### <span id="page-18-2"></span>*3.1.1. Alati u Blenderu*

Alati u Blenderu dijele se na alate za modeliranje, skulpturiranje, namještanje i animaciju. U Blender je integriran i alat za uređivanje videa, skriptiranje te praćenje pokreta.

Od prethodno navedenih alata u radu je potrebno istaknuti alate za namještanje i skriptiranje.

Alati za namještanje (eng. *rigging*), koriste se za animiranje objekta, točnije za omogućavanje kontroliranja objekta. Pod te alate spadaju armatura (eng. *armature*), ograničenja (eng. *constraints*), upravljači (eng. *drivers*) i ključni oblici (eng. *shape keys*). [10]

Ključni oblici temelj su animacije i prikaza izraza lica. Koriste se kako bi deformirali objekte u nove oblike sa svrhom animacije. Najčešće se koriste u animaciji pokreta lica ili dijelova tijela. Pomoću njih je moguće postići veću kontrolu nad modelom nego samom kombinacijom rotacije i skaliranja. [11]

Ključni oblici primjenjivi su na oblike s vrhovima, kao što su mreže (eng. *mesh*). Mreža sadrži skup ključnih oblika. Skup može biti relativnog ili apsolutnog tipa. Za mišiće, zglobove i animaciju lica uglavnom se koriste oni relativnog tipa.

Mreže su osnova modela likova čija je kreacija prikazana u poglavlju o *MB-Lab*-u.

Ključni su oblici dodatno opisani u poglavlju *3.2.3* u kontekstu mijenjanja izražaja lica.

Skriptiranje kao mogućnost *Blendera* je detaljnije prikazano u poglavlju *4*. [12]

#### <span id="page-19-0"></span>*3.1.2. Instalacija Blendera*

Blender se kontinuirano razvija i nadograđuje u prosjeku svaka tri mjeseca. Moguće ga je preuzeti na operativne sustave kao što su *Windows*, *macOS* i *Linux*, uzevši u obzir i minimalne hardverske zahtjeve.

*Blender* nudi dvije opcije prilikom preuzimanja; preuzimanje zadnje stabilne verzije ili verzije s dnevnom nadogradnjom. Opcija zadnje stabilne verzije je pouzdanija, dok verzija s dnevnom nadogradnjom redovito omogućuje nove značajke. Zadnja je verzija, dakle, manje stabilna i pouzdana te kao takva nije preporučljiva za prosječnog korisnika. [13]

U ovom radu korištena je verzija 2.90, izdana u rujnu 2020. Na službenoj web-stranici *Blendera*, točnije na poveznici *<https://www.blender.org/download/releases/>*, nalaze se sve proizvedene verzije *Blendera* od začetka alata do današnjeg dana i moguće je preuzeti bilo koju od navedenih. Potrebno je odabrati instalacijski paket za pojedini operativni sustav i slijediti upute instalacijskog programa.

Na slici su posljednje verzije *Blendera* s njihovim datumom izdavanja, koje je moguće preuzeti sa službene web-stranice. [Slika 3]

# 2.9 Series | 2020 - 2021

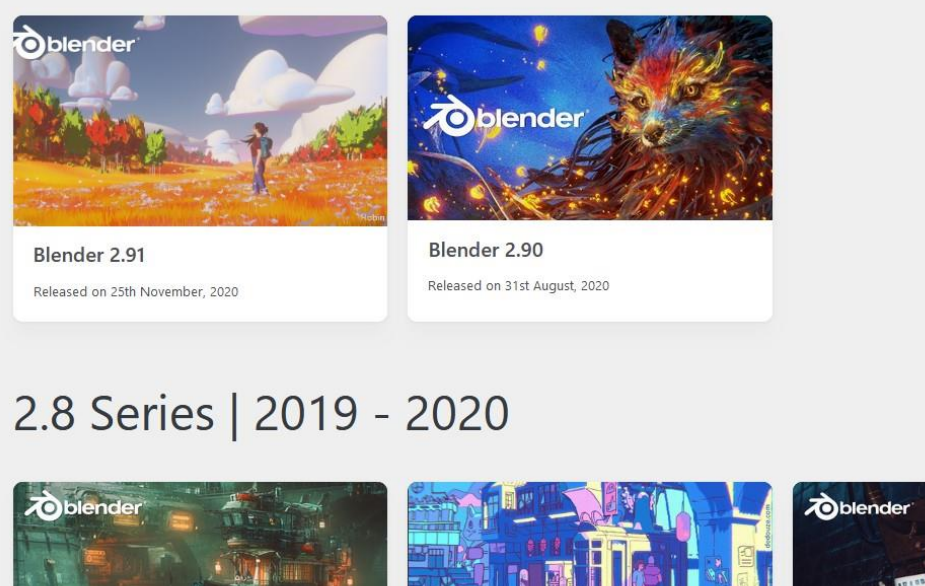

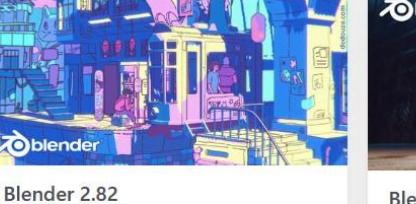

14 February, 2020 | 2.82a 12 March, 2020

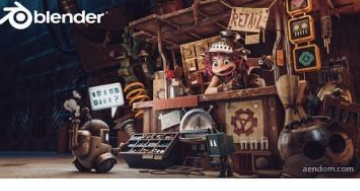

Blender 2.81 2.81: Nov 21 2019 / 2.81a: Dec 5 2019

#### **Slika 3. Neke od posljednjih inačica** *Blendera*

#### <span id="page-20-0"></span>*3.2. MB-Lab*

Blender 2.83 LTS

<span id="page-20-1"></span>Initial release on 3 June, 2020

*MB-Lab*, inicijalno poznat kao *ManuelbasitoniLAB*, besplatna je nadogradnja otvorenog koda za *Blender* za parametrično 3D modeliranje fotorealističnih humanoidnih likova (eng. *characters*). Razvio ga je programer i umjetnik Manuel Bastioni na temelju svog višegodišnjeg profesionalnog iskustva. Prva verzija izašla je 2016. godine. Sam Manuel Bastioni napustio je razvoj nadogradnje tijekom 2018. godine zbog nemogućnosti financiranja projekta tog opsega. Krajem 2018., na pružatelju internetskog hostinga za razvoj softvera *GitHub*, objavljena je zadnja verzija *ManuelbastioniLAB-a*. Projekt je preimenovan u *MB-Lab* te je pod razvojem zajednice koja ga redovno obnavlja i nadodaje mu inovativne značajke. <sup>[14]</sup>

#### <span id="page-21-0"></span>*3.2.1. Instaliranje nadogradnje*

Kako bi se mogla koristiti, nadogradnju *MB-Lab* potrebno je dodati u *Blender*. U narednom potpoglavlju prikazan je postupak instalacije nadogradnje.

Najnovija verzija nadogradnje objavljuje se na web-stranici *<https://mblab.dev/>*. Na dnu stranice s prethodne poveznice odabire se *Downloads*, što automatski preusmjerava korisnika na stranicu *<https://mblab.dev/download/>*, gdje je moguće preuzeti i starije inačice *MB-Lab-a* za starije verzije *Blendera* [Slika 4].

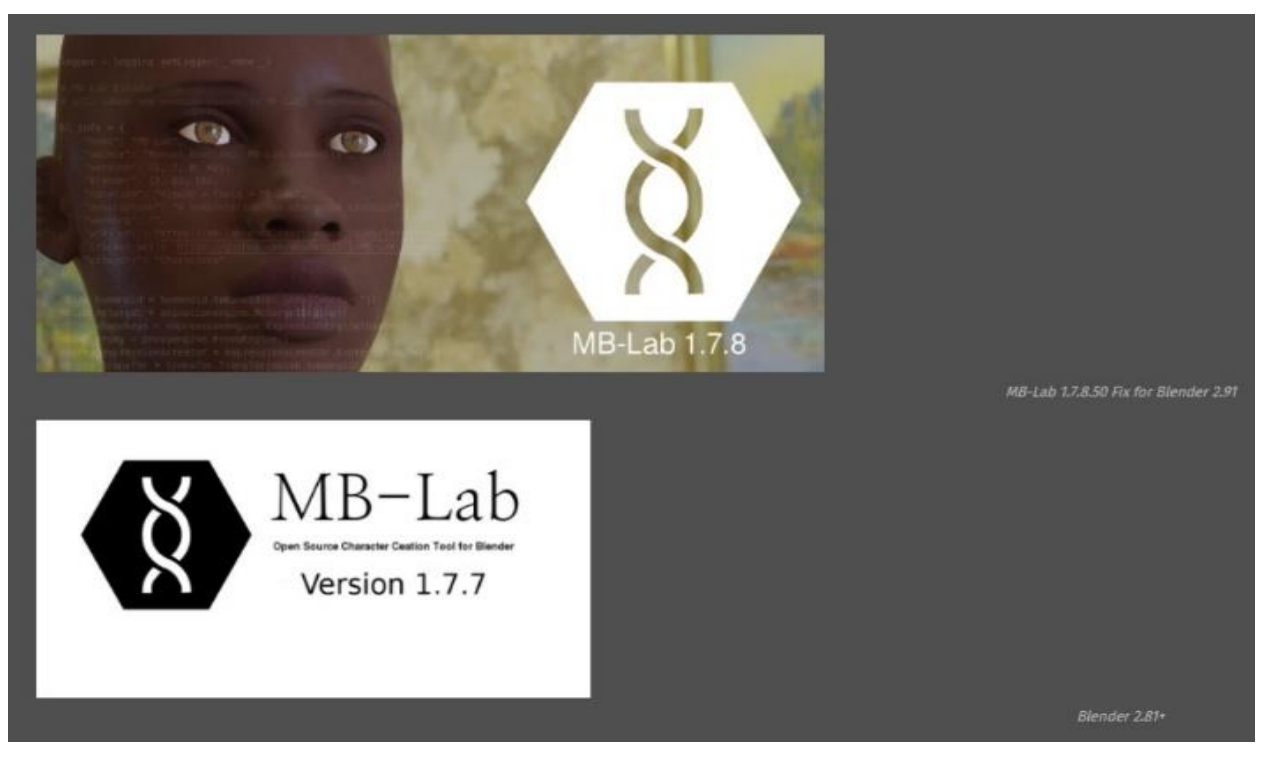

**Slika 4. Inačice dodatka za preuzimanje**

<span id="page-21-1"></span>Posljednja verzija nadogradnje se preuzima klikom na gornju sliku s natpisom "MB-Lab 1.7.8". Time se otvara nova stranica gdje su prikazane izmjene spram prethodne verzije nadogradnje te podaci o datoteci koja će se preuzeti [Slika 5].

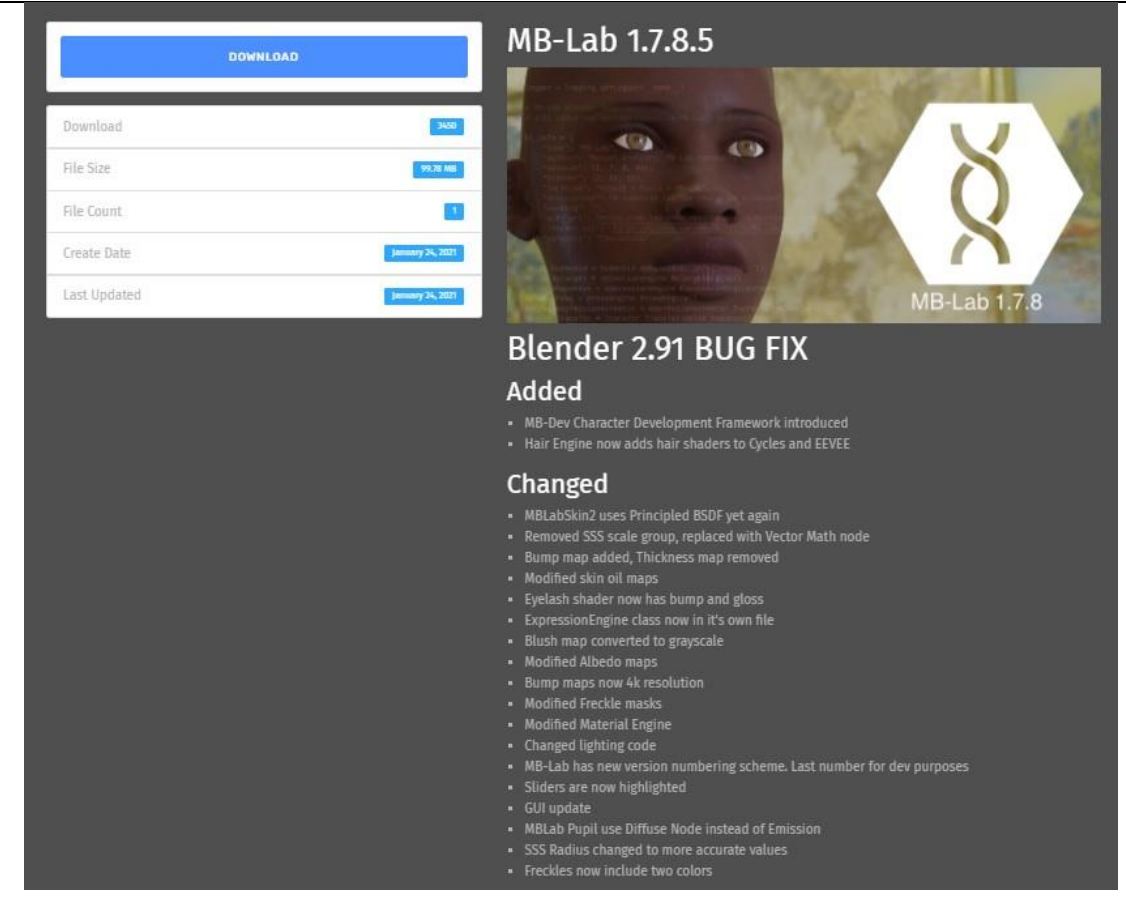

**Slika 5. Preuzimanje dodatka**

<span id="page-22-0"></span>Nakon uspješnog preuzimanja, potrebno je pokrenuti *Blender* i u *Edit* odabrati *Preferences..* [Slika 6]

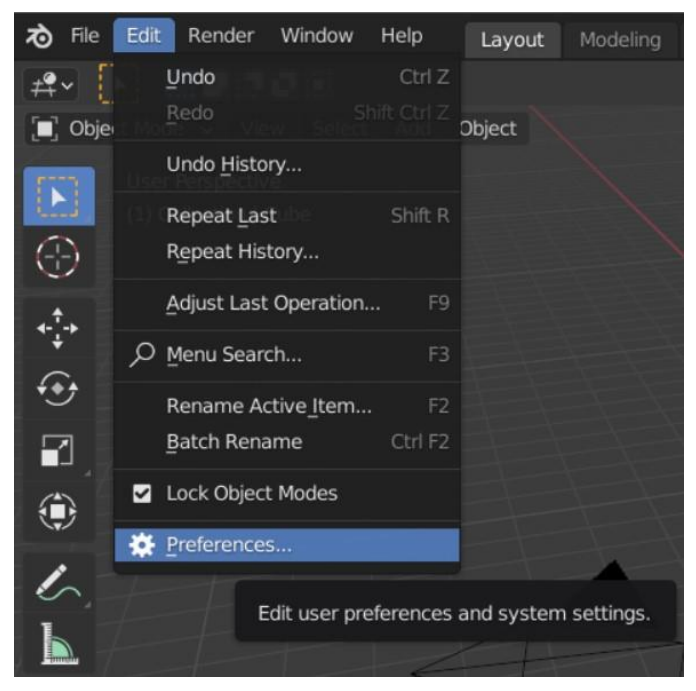

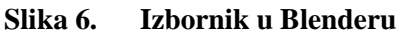

<span id="page-22-1"></span>U gornjem desnom uglu bira se *Install...* za instaliranje dodatka. [Slika 7]

| Ivana Starčević     |                                                                     | Završni rad                             |
|---------------------|---------------------------------------------------------------------|-----------------------------------------|
| Blender Preferences |                                                                     | ×<br>◘                                  |
| Interface           | Official<br>Community<br>Testing                                    | $\mathbb{S}$<br>Install<br>Refresh<br>J |
| <b>Themes</b>       | Enabled Add-ons Only<br>All                                         | $\sim$ 0<br>Install an add-on.          |
| <b>Viewport</b>     | 3D View: 3D Navigation<br>٠.<br>E.                                  | A.                                      |
| Lights              | 3D View: BlenderKit Online Asset Library                            | P.                                      |
| Editing             | 3D View: Math Vis (Console)<br>٠.                                   | ね                                       |
| Animation           | 3D View: Measurelt<br>п                                             | œ                                       |
| Add-ons             | $\blacktriangleright$ $\Box$ 3D View: Precision Drawing Tools (PDT) |                                         |

**Slika 7. Gumb za instalaciju**

<span id="page-23-0"></span>Iz direktorija u kojem je preuzeta mapa odabire se ta ista mapa i instalira klikom na *Install Addon*. [Slika 8]

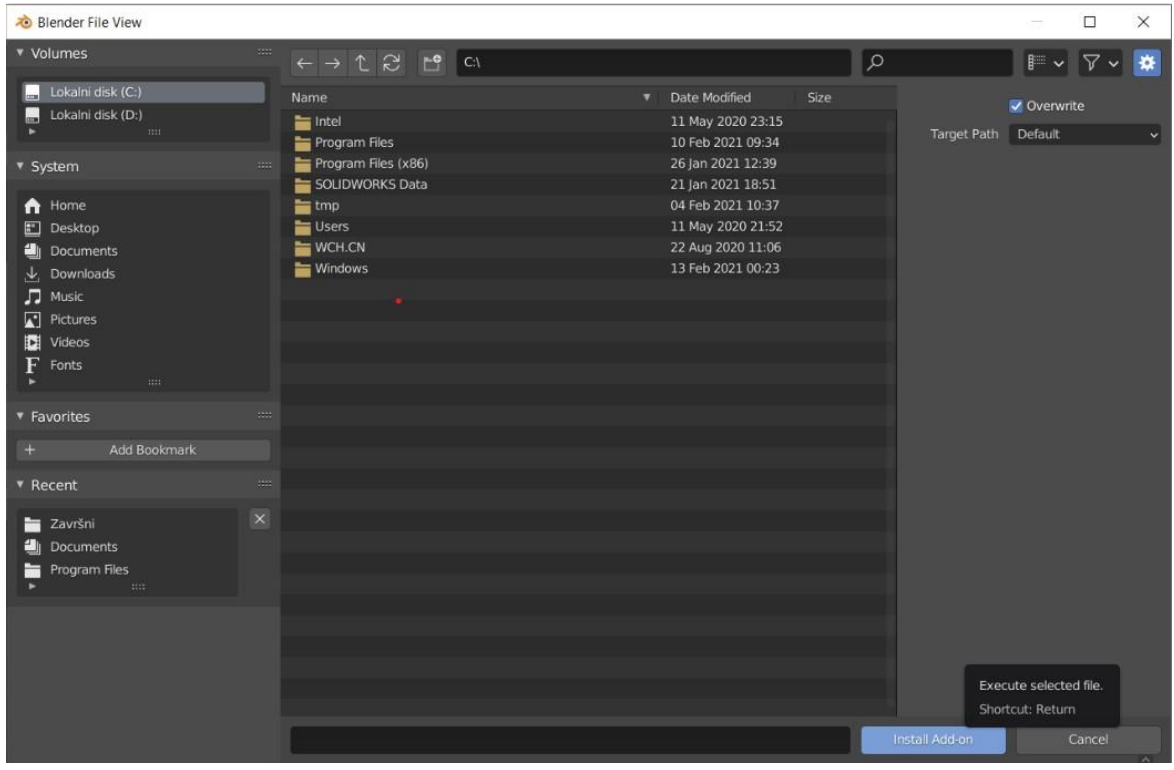

**Slika 8. Instalacija iz datoteke**

<span id="page-23-1"></span>Nakon što se instalacija završi, pod *Add-ons* u *Blender preferences* pojavljuje se kategorija *Characters*. Potrebno ju je omogućiti klikom te spremiti korisničke postavke kako bi se nadogradnja učitala sa svakim pokretanjem *Blendera*. [Slika 9]

*Ivana Starčević Završni rad* Blender Preferences  $\Box$  $\times$ ÷  $\mathbf{g}_i^{\mathrm{c}}$ • **2** Characters: MB-Lab z. g.  $\mathbf{s}^{\mathrm{c}}$ . Development: Icon Viewer  $\mathbf{z}$  $\mathbf{g}_i^{\mathrm{c}}$ g.  $\mathbf{g}_i^{\mathrm{c}}$ Import-Export: BioVision Motion Capture (BVH) format ð.  $\Delta^2$ 

#### **Slika 9. Characters: MB-Lab**

<span id="page-24-0"></span>*MB-Lab* sučelje pokreće se pritiskom na tipku *N*. [Slika 10] [15]

 $\blacksquare$ 

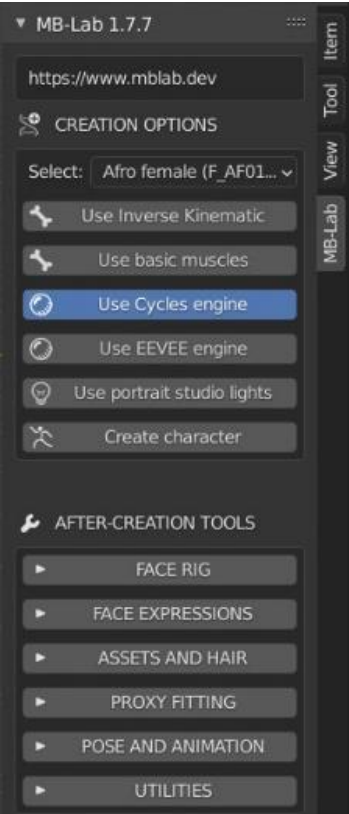

<span id="page-24-1"></span>**Slika 10. MB-Lab sučelje**

#### <span id="page-25-0"></span>*3.2.2. Kreiranje 3D modela čovjeka*

Kreiranje 3D modela čovjeka, a slijedno i lica potrebnog za ovaj rad, nastavlja se unutar *MB-Lab* sučelja. [Slika 11] Odabire se jedan od temeljnih likova. Osnovni likovi u Blenderu razlikuju se po spolu i fenotipu; Azijat, Afrikanac te bijelac. Iz izbornika je vidljivo da su dostupni i animirani likovi.

Za potrebe ovog rada od ponuđenih je likova odabran *Caucasian female*. Odabirom *Create character* u koordinatnom (radnom) sustavu pojavljuje se željeni lik. [Slika 12] Lik je sada pogodan za modifikaciju.

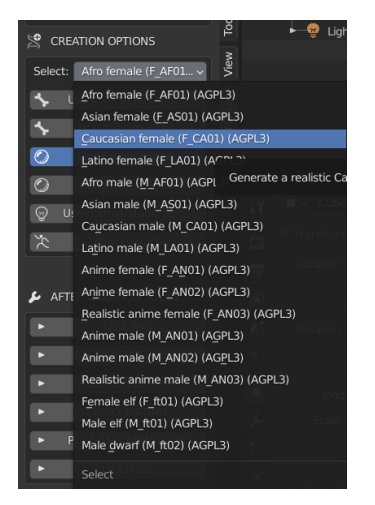

**Slika 11. Osnovni likovi** 

<span id="page-25-2"></span><span id="page-25-1"></span>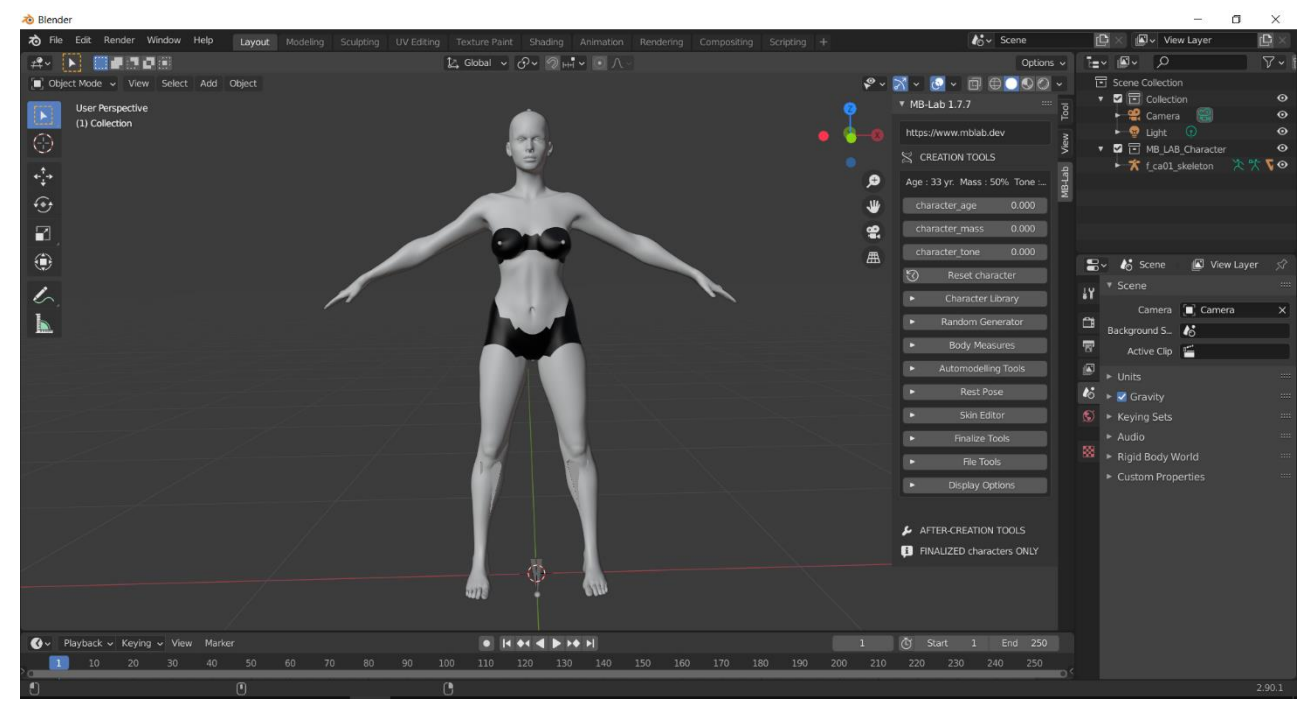

**Slika 12. Kreiran lik** 

Temeljni likovi *MB-Lab-a* izuzetno su precizno anatomski i antropološki definirani. Proporcije likova, kao i značajke lica, napravljene su temeljem statističkih informacija kako bi osnovni likovi bili što bolja reprezentacija svakog fenotipa. Topologija modela je takva da je moguće prikazati gotovo svaku od deformacija lika koja se pojavljuje mijenjanjem izražaja ili poze (pokretanjem).

Daljnji rad na liku podijeljen je u dvije faze koje se dodatno granaju u manje podjedinice. Prva faza, faza kreiranja, odnosi se na morfološko definiranje lika – dob, masu, mišićavost, teksturu kože, detalje na licu. Upravljanje morfologijom lika moguće je na više razina, no budući da je ovdje u fokusu samo lice, detaljan opis alata faza kreiranja je preskočen.

Finalizacijom lika (eng. *Finalize*) prelazi se u drugu cjelinu, post-kreacijsku. Svaka od cjelina ima svoje grafičko korisničko sučelje. Posljednja omogućuje animaciju i definiranje izraza lica, što je značajno za ovaj rad. Finalizacija lika je nepovratna. <a>[16]</a>

Finalizirano lice modela prikazano je na Slici 13.

<span id="page-26-0"></span>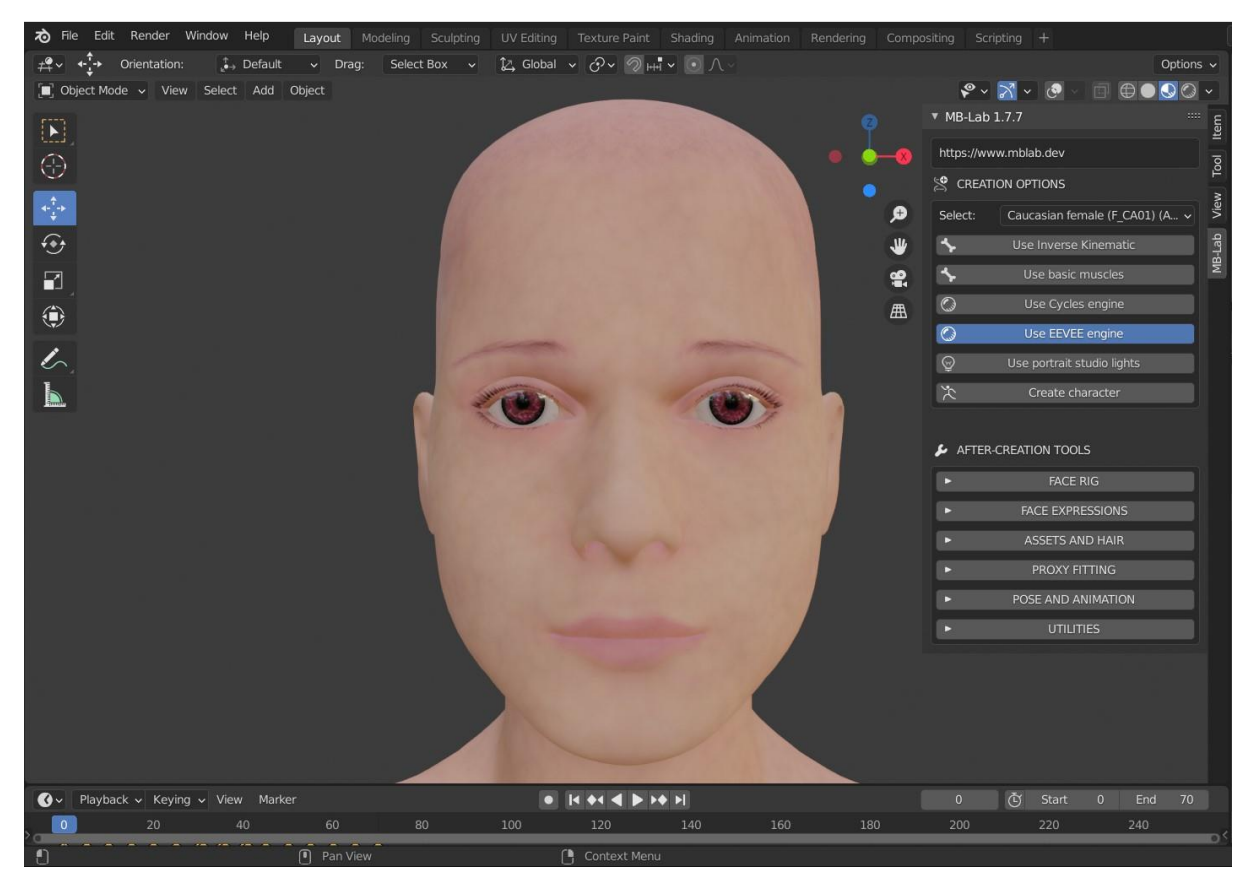

**Slika 13. Finaliziran model osobe**

#### <span id="page-27-0"></span>*3.2.3. Mijenjanje izražaja lica*

Grafičko korisničko sučelje druge faze kreiranja lika prikazano je na Slici 14.

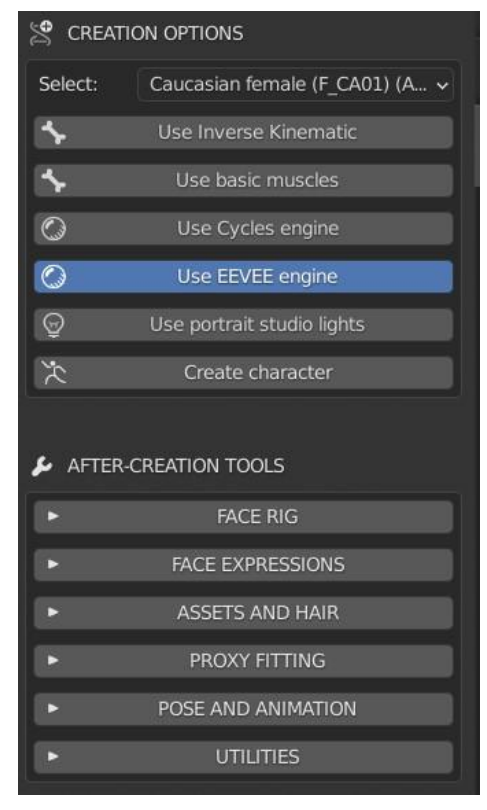

**Slika 14. Grafičko korisničko sučelje**

<span id="page-27-1"></span>Alat *Face expressions* prikazuje 78 različitih predefiniranih izraza lica. Neki od njih prikazani su na sljedećoj slici [Slika 15].

|                     | <b>FACE EXPRESSIONS</b> |       |
|---------------------|-------------------------|-------|
| Filter:             |                         |       |
| $\delta$            | Insert Keyframe         |       |
| angry01             |                         | 0.000 |
| annoyed01           |                         | 0.000 |
| anxious01           |                         | 0.000 |
| attentive01         |                         | 0.000 |
| bored <sub>01</sub> |                         | 0.000 |
| breathing in        |                         | 0.000 |
| breathing out       |                         | 0.000 |
| confused01          |                         | 0.000 |
| confused02          |                         | 0.000 |

<span id="page-27-2"></span>**Slika 15. Izrazi lica i vrijednosti**

Pokraj izraza lica pokazana je i njihova vrijednost – ovdje vrijednost svih izraza iznosi " $0$ ", a moguće ju je mijenjati unutar raspona od "0" do "1". Postavljanjem vrijednosti na "1" dobivamo željeni izraza lica. Izraze je moguće kombinirati. Svaki od izraza temelji se na ključnim oblicima. Na primjer, ekspresija *angry01* definirana je preko različitih vrijednosti većeg broja ključnih oblika, od kojih su neki prikazani na idućoj slici [Slika 16]. Ključnih oblika u *MB-Lab* nadogradnji je 79.

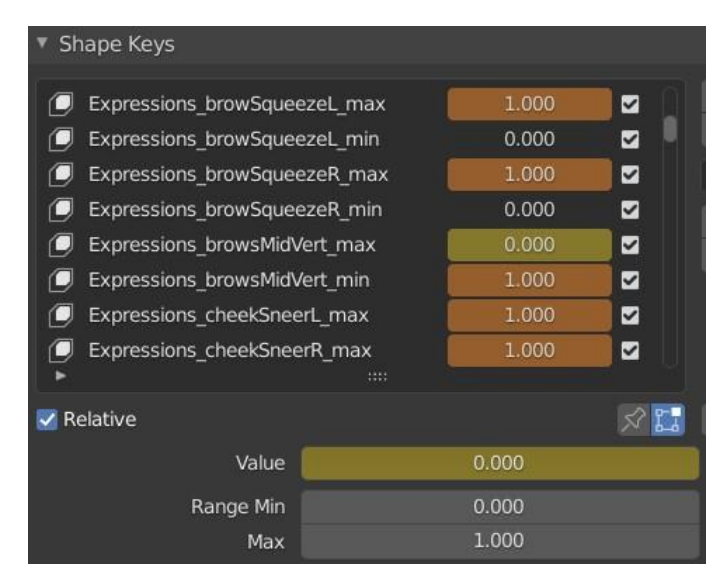

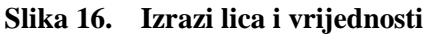

<span id="page-28-0"></span>[Slika 17] prikazuje model lica kada je aktiviran izraz *angry01*.

<span id="page-28-1"></span>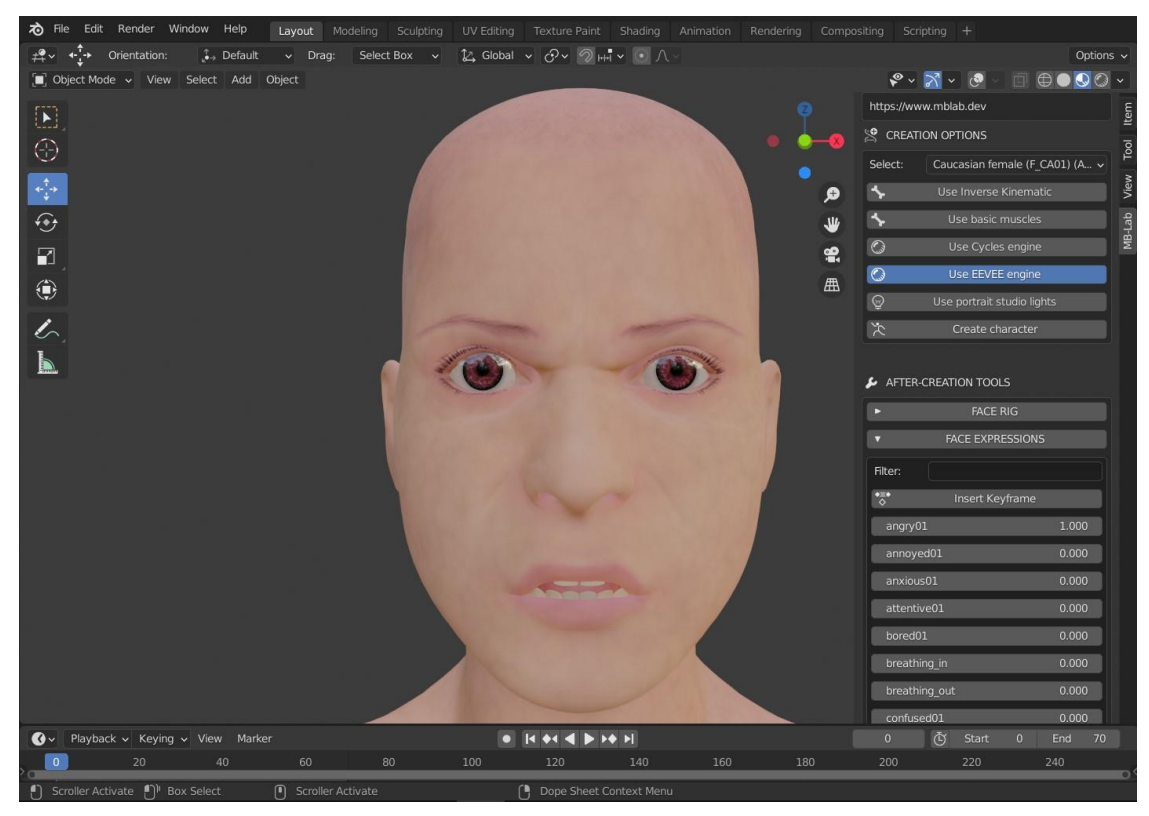

**Slika 17. Izraz lica tijekom aktivne ekspresije "angry01"** 

Ključni oblici pamte položaj svakog vrha uključenog u njegovu definiciju. Modificiraju se na način da se dodaju pritiskom na tipku s oznakom *+* koja se nalazi pored popisa postojećih ključnih oblika. Početna vrijednost svakog od njih je jednaka osnovi.

Osnova (eng. *Basis*) predstavlja temeljnu i prvu vrijednost u skupu. Osnovni oblik prikazuje vrhove mreže u njihovim originalnim položajima. On nema težinsku vrijednost i predstavlja referencu pri kreiranju ostalih oblika. <sup>[17]</sup>

Specifičnost relativnih ključnih oblika je u tome što je svaki oblik definiran relativno u odnosu na osnovu ili na neki drugi ključni oblik. Rezultirajući efekt suma je djelovanja svakog oblika s njegovom trenutnom vrijednosti; rezultat se dobiva dodavanjem težinske vrijednosti svakog ključnog oblika njegovoj referentnoj vrijednosti.

Vrijednost predstavlja kombinaciju ključnog oblika i reference. Početna vrijednost, "0.0", predstavlja potpun utjecaj referentnog ključa, dok vrijednost "1.0" predstavlja potpuno obratno. *Blender* omogućuje samostalnu interpolaciju vrijednosti između "0" i "1".

Nadalje, potrebno je odabrati taj isti ključni oblik i postaviti vrhove mreže u novi položaj koji se tada pamti kao položaj vrijednosti "1". Kao što je prethodno napisano, vrijednosti između rubnih položaja interpolira sâm *Blender*. Tip interpolacije određuje korisnik i može biti između vrijednosti linearne i spline interpolacije.

Unutar svakog predefiniranog izraza lica moguće je mijenjati vrijednost ključnih oblika te je time mogućnost prikazivih izražaja lica velika.

Izraze lica moguće je vratiti u početnu vrijednosti (resetirati) odabirom *Reset expression*.

### <span id="page-30-0"></span>**4. Programska podrška za ručno mijenjanje izražaja lica**

#### <span id="page-30-1"></span>**4.1. Računalna animacija lica**

Računalna animacija nastavak je na tradicionalne metode animiranja u filmu, znanosti, inženjerstvu, medicini i umjetnosti. Njezino najnovije i trenutno najkorištenije područje je animacija s 3D modelima koja je dovela do porasta realističnosti. Od više različitih tehnika 3D animacije koje su trenutno u upotrebi, *Blender* koristi animaciju izobličavanjem (eng. *morph targeting animation*). U animaciji lica koristi se zajedno sa skeletalnom animacijom.

Animacija izobličavanjem najčešće je korištena vrsta animacije za prikaz pokreta, a time i izražaja lica. Temelji se na postojećoj mreži vrhova modela (eng. *mesh*). Kod izobličavanja pomiču se (transformiraju) vrhovi modela (eng. *vertex*), čime se mijenja izgled početne mreže. Početni i krajnji izgled mreže vrhova modela pamti se u ključnom trenutku (eng. *keyframe*), dok se između njih vrhovi kreću po točno definiranim stazama kako bi se dobila što preciznija i realističnija animacija. U *Blenderu* su staze po kojima se kreću vrhovi generirane računalno (interpolacijom), a vrhove u ključnim trenutcima generira korisnik. [18]

Kako bi animacija bila što realnija, u isto vrijeme se pomiče više vrhova modela koji predstavljaju različite mišiće. Tako se, na primjer, osmijeh istovremeno prikazuje podizanjem rubova usana i blagim sužavanjem očnih proreza.

Skeletalna animacija važnija je za prikaz kinematike cjelokupnog tijela te kao takva nije izričito objašnjena u ovom radu.

#### <span id="page-30-2"></span>**4.2.** *Python* **(programski jezik)**

*Python* je programski jezik koji je 1990. godine stvorio Guido van Rossum. Opće je namjene, a spada pod više programske jezike. Viši programski jezici upotrebljavaju instrukcije koje nadomještaju više strojnih instrukcija te se koriste tipovima podataka koji na strojnoj razini ne postoje, a naknadno se pretvaraju u strojni jezik.

*Python* je prikladan je za nekoliko metoda programiranja (objektno usmjereno, strukturno, aspektno usmjereno). Ovdje je korišteno objektno usmjereno programiranje (eng. *objectoriented programming*), čije su glavne karakteristike spajanje strukture podataka i funkcija koje nad njima djeluju u jedan objekt te višestruko nasljeđivanje. U objektno usmjerenom programskom okruženju funkcije se nazivaju metodama (eng. *method*). [19] *Python* se često koristi za automatizaciju zadataka te u područjima poput analitike podataka, strojnog učenja, internetske sigurnosti i robotike.

*Python* kôd zapisuje se u tekstualne datoteke koje završavaju s *.py*. Osim standardnih tipova podataka kao što su brojevi, nizovi ili znakovi, *Python* ima ugrađene tipove podataka visoke razine kao što su liste, n-terci i rječnici. Može se izvoditi u različitim okruženjima, no za razvoj programa najbolji je interaktivni način rada u kojem se programski kôd piše naredbu za naredbom. Po pitanju interaktivnosti, ne postoji razlika u razvojnom i izvedbenom okolišu. [20]

#### <span id="page-31-0"></span>*4.2.1. Biblioteke*

U programiranju su biblioteke skupovi prethodno kombiniranih kodova te se mogu iterativno koristiti kako bi skratile trajanje samog procesa programiranja. Izričito su korisne za pristup prethodno napisanim i često korištenim kodovima (uklanjaju potrebu za pisanjem koda ispočetka). [21] One su standardni dio svakog programskog jezika, pa tako i *Pythona*. Već i sama standardna *Pythonova* biblioteka omogućava širok spektar funkcionalnosti i mogućnost obavljanja složenih zadataka. Uz standardnu biblioteku, pretpostavlja se da postoji još barem 137 000 *Python* biblioteka, od kojih je većina besplatna.

#### <span id="page-31-1"></span>*4.2.2. Moduli*

Moduli su dijelovi programa koji sadrže jednu ili više rutina. Jedan ili više nezavisno razvijenih modula čini program. Svaki modul predstavlja jedinstvene i zasebne operacije, točnije, sadrži funkcije grupirane temeljem nekih zajedničkih svojstava. [23]

Moduli olakšavaju programiranje. Omogućuju programerima da se fokusiraju samo na jedno područje funkcionalnosti cijelog programskog jezika. Prethodne verzije različitih programa nisu omogućavale implementaciju modula, već se svaki put s programiranjem započinjalo ispočetka. Danas moduli omogućavaju korištenje prethodno napisanog koda.

#### <span id="page-32-0"></span>*4.2.3. Rječnici*

Pri rješavanju problema često se pojavljuje potreba za organiziranjem grupe nekih podataka. Za takvo organiziranje podataka *Python* posjeduje zbirke (eng. *collections*) koje se dijele na zbirke sa slijednim smještanjem elemenata i zbirke s raspršenim smještajem elemenata. Prvu skupinu čine stringovi, n-terci, liste i nizovi bajtova, dok drugu skupinu čine skupovi i rječnici (eng *dictionaries*). Rječnici sadrže parove vrijednosti gdje jedna predstavlja ključ, a druga pripadnu vrijednost. Vrijednosti se dohvaćaju ključevima, što je izuzetna prednost nad listama – nije potrebno znati položaj neke vrijednosti unutar grupe podataka. [23]

#### <span id="page-32-1"></span>*4.2.4. Bpy*

*Bpy*, poznat i kao *blenderpy*, *Pythonova* je biblioteka. Kao takva može se učitati u skriptu i daje pristup *Blenderovim* podacima, klasama i funkcijama. Neophodna je za skripte koje se bave *Blenderovim* podacima.

<span id="page-32-2"></span>Pomoću nje pristupa se modulima navedenim u tablici [Tablica 4].

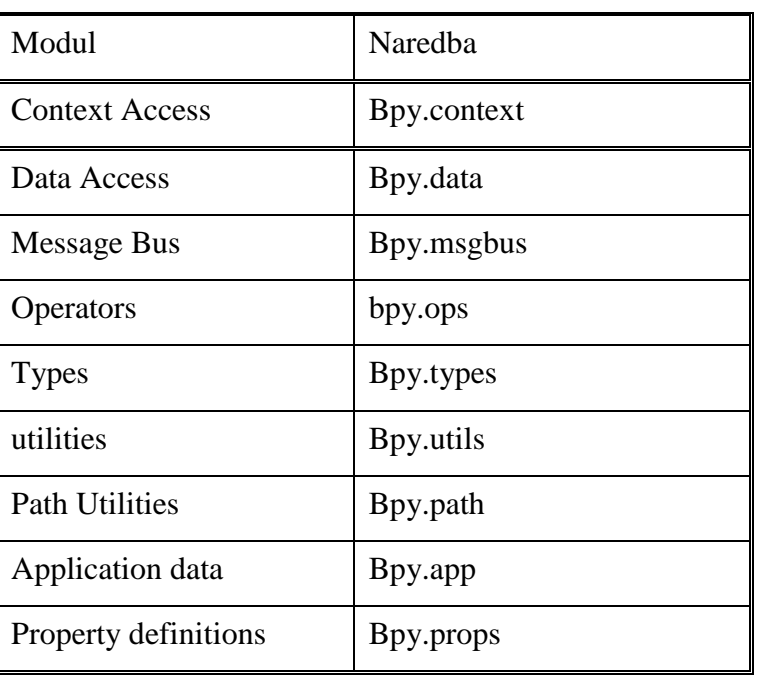

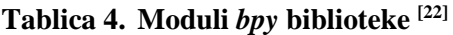

U radu je korišten modul *data* jer je pomoću njega moguće pristupiti svim ključnim oblicima i automatizirati promjenu njihovih vrijednosti.

#### <span id="page-33-0"></span>**4.3. Funkcija za automatizaciju animacije izraza lica**

Kako bi se pristupilo sučelju za upisivanje koda, odabire se radni prostor pod nazivom *Scripting*.

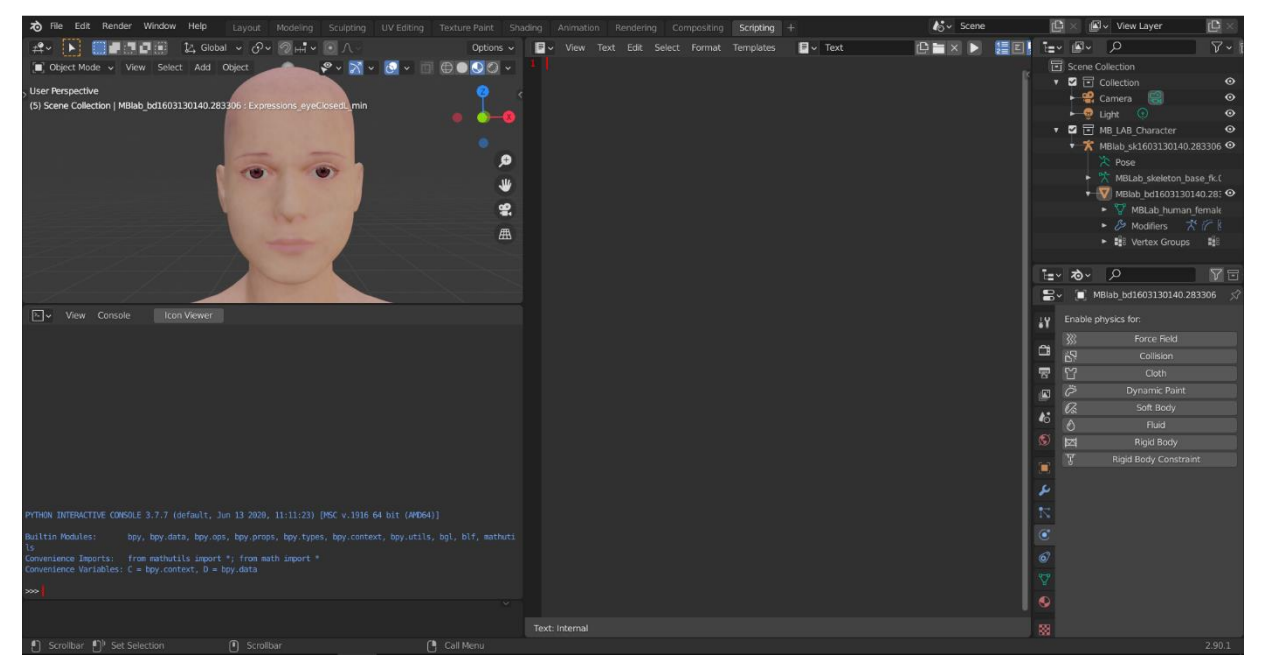

**Slika 18.** *Scripting* **sučelje**

<span id="page-33-1"></span>Lijevi donji prozor prikazuje *Python* konzolu, a desni uređivač teksta. U konzoli je moguće provjeriti dijelove cjelokupnog koda ili dobiti informacije o podacima sadržanima u, na primjer, rječnicima. [Slika 18] [24]

U nastavku je dana funkcija iz naslova potpoglavlja.

```
import bpy
bpy.data.shape_keys['Key'].animation_data_clear()
```

```
def animate(expr, value, frame):
```

```
 bpy.data.shape_keys['Key'].key_blocks[expr].value = value
 bpy.data.shape_keys['Key'].key_blocks[expr].keyframe_insert("value", frame=frame)
```
Kao i kod svakog korištenja *bpy* biblioteke, prvo ju je potrebno učitati pomoću *import bpy* kako bi bilo moguće pristupiti njenim modulima. Pristupa se modulu *data* koji u sebi, među ostalom, sadrži i rječnik pod nazivom *shape\_keys*.

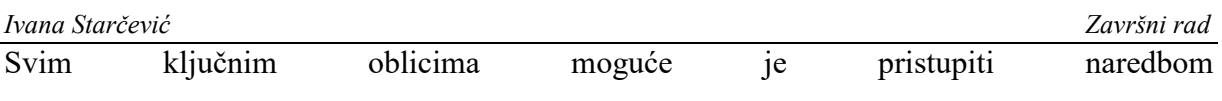

**bpy.data.shape\_keys['Key'].key\_blocks.keys()**. Ta naredba vraća listu svih ključeva rječnika *key\_blocks* [Slika 19].

**Slika 19. Ključni oblici**

<span id="page-34-0"></span>Funkcija djeluje tako da prima naziv ključnog oblika, njegovu željenju vrijednost (između "0" i "1") i redni broj okvira u kojem ključni oblik treba postići zadanu vrijednost. Interpolirane i rubne vrijednosti postavljaju se na animacijsku traku pomoću modula *keyframe\_insert*. *Animation\_data\_clear* uklanja svu animaciju iz okvira.

U radu je animirano više različitih pokreta lica unutar 70 animacijskih okvira. Odabrani su neki od predefiniranih izraza lica (*angry01, happy01, shocked01*) te su preuzeti predefinirani iznosi njihovih ključnih vrijednosti i upisani unutar poziva funkcije kao vrijednost varijable *value*.

Primjer pozivanja funkcije:

#### **animate('Expressions\_browOutVertL\_max', 0.0, 5) animate('Expressions\_browOutVertL\_max', 0.36, 10)**

Pozivi funkcije daju sljedeće: ključni oblik *Expressions\_browOutVertL\_max* postavlja se na vrijednost "0.0" unutar okvira rednog broja "5". U okviru rednog broja "10" postavlja se vrijednost ključnog oblika na "0.36". *Blender* ima zadatak postupno pretvoriti vrijednost

ključnog oblika iz " $0.0$ " u " $0.36$ " unutar preostalih okvira u tom rasponu. Navedeno je vidljivo kao postupno mijenjanje izraza lica, točnije, animacija lica. *Blender* unutar navedenih okvira interpolira putanje svakog od vektora položaja znajući njihov početni i krajnji položaj.

Cjelokupan kôd korišten za animaciju u radu prikazan je u prilogu.

Iako se kôd nalazi samo u *Scripting* sučelju datoteke s esktenzijom *.blend* na kojoj je izrađen rad (vezan je uz tu datoteku), on je univerzalan i može se primjenjivati za bilo koji model lica.

#### <span id="page-35-0"></span>*4.3.1. Animacija*

Za izradu animacije lica virtualnog agenta odlučeno je predstaviti nekoliko emocija – iznenađenje, pogled gore, pogled dolje, preplašenost, šok, gađenje, iritacija, umor, posramljenost te sreća, navedenim redoslijedom. Te emocije odabrane su zbog svoje ekspresivnosti; cilj je bio prikazati što veći raspon izraza lica koja su definirana ključnim vrijednostima.

Odlučeno je da će svaki od izraza lica postići svoju maksimalnu vrijednost unutar pet okvira, nakon kojih se pokreće postizanje idućeg izraza lica s time da se prvotni izraz postupno vraća iz maksimalne vrijednosti u minimalnu (postupno se "gasi", svaki ključni oblik prelazi u "0").

Gotovu animaciju moguće je vidjeti unutar sučelja *Animation*. Nakon što se skripta pokrene i izvrši, u animacijskom se okviru pojavljuje definirani broj okvira. Animacijom je moguće upravljati na način da se odabere njezin početni i krajnji okvir te da se ista spremi u više različitih formata videozapisa unutar kojih je moguće upravljati različitim parametrima, od rezolucije do postavki boja. Za potrebe ovog rada animacija nije bila pretvorena u format videozapisa već se iz *Blendera* projicirala na PLEA-u. Time se omogućuje trenutna modifikacija svakog od okvira. Animacija zaustavljena u okviru broj 46 s izrazom lica kao kombinacijom ključnih vrijednosti u tom okviru prikazana je na slici [Slika 20].

<span id="page-36-0"></span>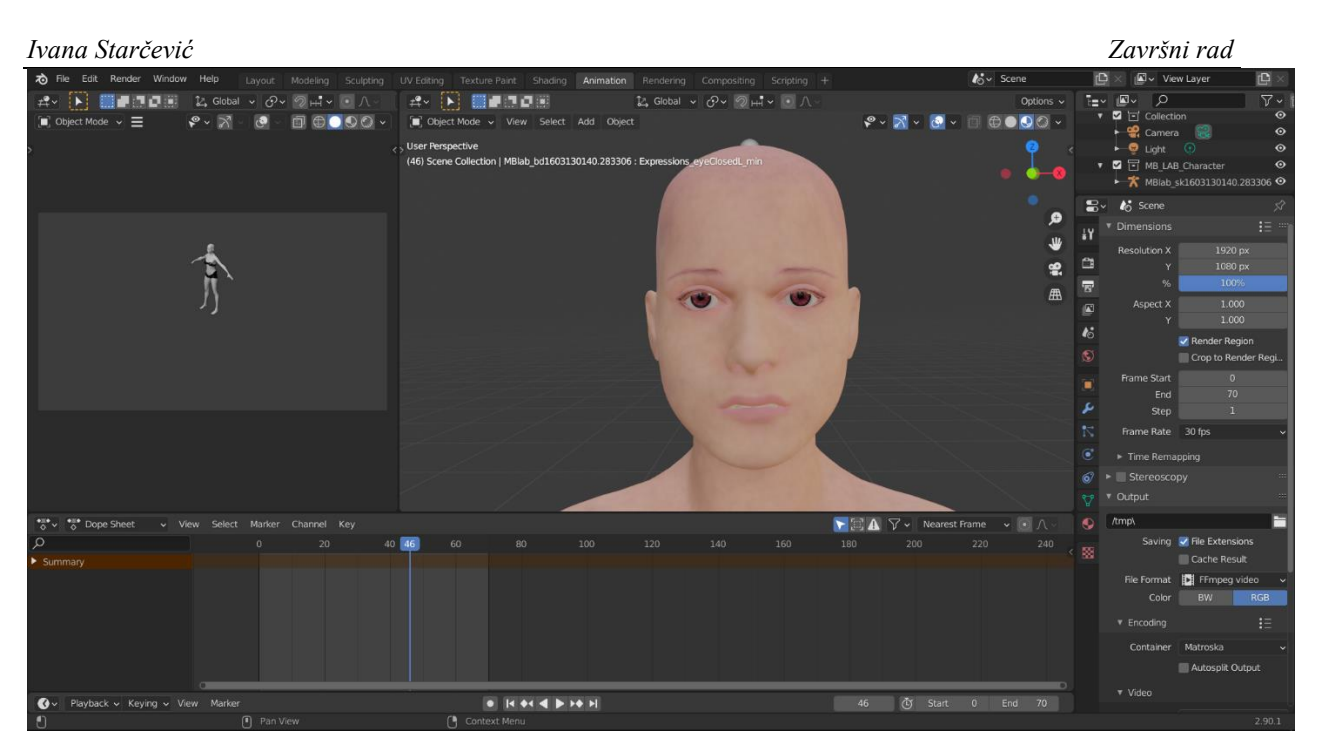

**Slika 20. Animacijski okvir**

#### <span id="page-37-0"></span>**5. Eksperimentalna verifikacija**

Nakon prethodno provedenih koraka razvoja 3D modela lica i razvoja programske podrške (sumarno, virtualnog softvrskog agenta), isto je bilo potrebno eksperimentalno veirficirati. Implementacija se vršila u Laboratoriju za projektiranje izradbenih i montažnih sustava, na već navedenoj humanoidnoj glavi afektivnog robota PLEA.

Cilj je bio na PLEA-i prikazati promjenu emocija projiciranjem gotove animacije na prednju stranu (lice) robota.

Kao što je navedeno u uvodu, PLEA sadrži *Philips PicoPix* svjetlosni projektor. Projektor je povezan s računalom preko HDMI kabela, iako mu je jedna od karakteristika i povezivanje preko bežićne veze. Povezivanjem računala s projektorom, na licu PLEA-e prikazuje se virtualni softverski agent. Neophodno je prilagoditi dimenzije lica dimenzijama fizičkog modela. Modificirana je rezolucija slike koja se projicira na glavu robota i pokrenuta je animacija. Izvedba automatizirane animacije na fizičkom licu robota je snimljena te je paralelan prikaz animacije na licu PLEA-e i animacije u *Blenderu* izveden u obliku videozapisa. Sljedeća poveznica vodi do popisa za reprodukciju na platformi *YouTube* gdje se nalazi prethodno navedeni videozapis; *https://cutt.ly/Fk6WqN1*.

Snimka je nastala pomoću pametnog telefona i FANUC robota koji je telefon pomicao i približavao robotu. Time je omogućen prikaz implementacije virtualnog softverskog agenta iz više kuteva.

Eksperimentalna verifikacija prikazana je na sljedećim slikama. [Slika 21] i [Slika 22]

Virtualni softverski agent je univerzalan te se jednako dobro može prikazati na različitim dvodimenzionalnim ili trodimenzionalnim fizičkim postavima. Prikaz ne mora slijediti direktno iz *Blendera*. Animaciju je moguće spremiti u bilo koji od postojećih videoformata te je projicirati i putem pametnih telefona.

#### *Ivana Starčević Završni rad*

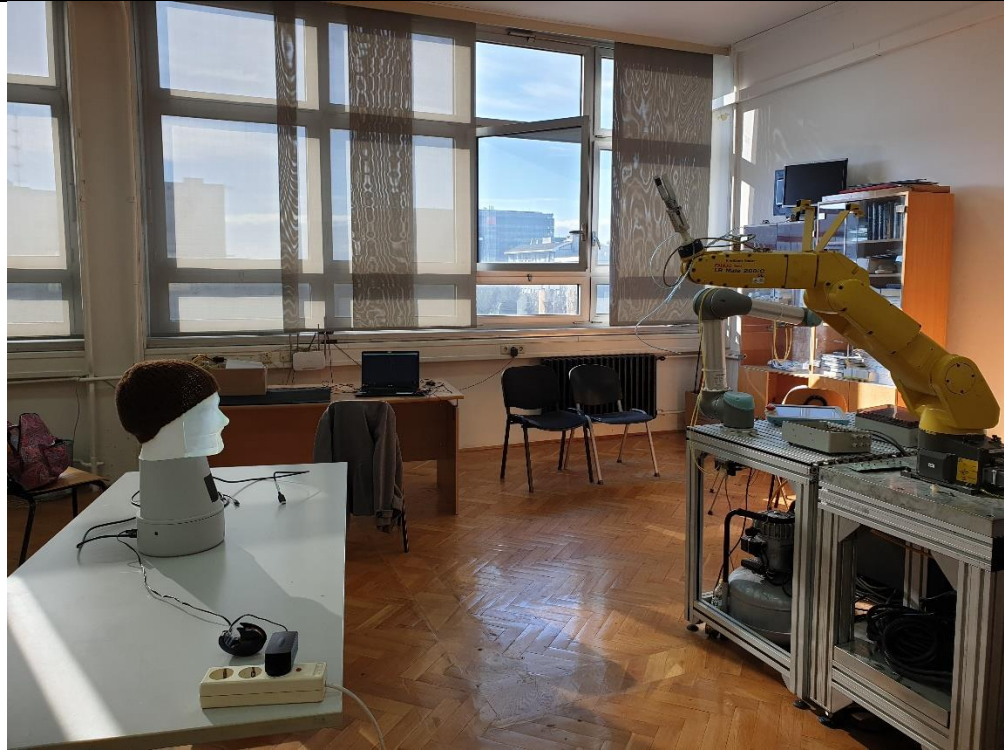

**Slika 21. Eksperimentalni postav**

<span id="page-38-1"></span><span id="page-38-0"></span>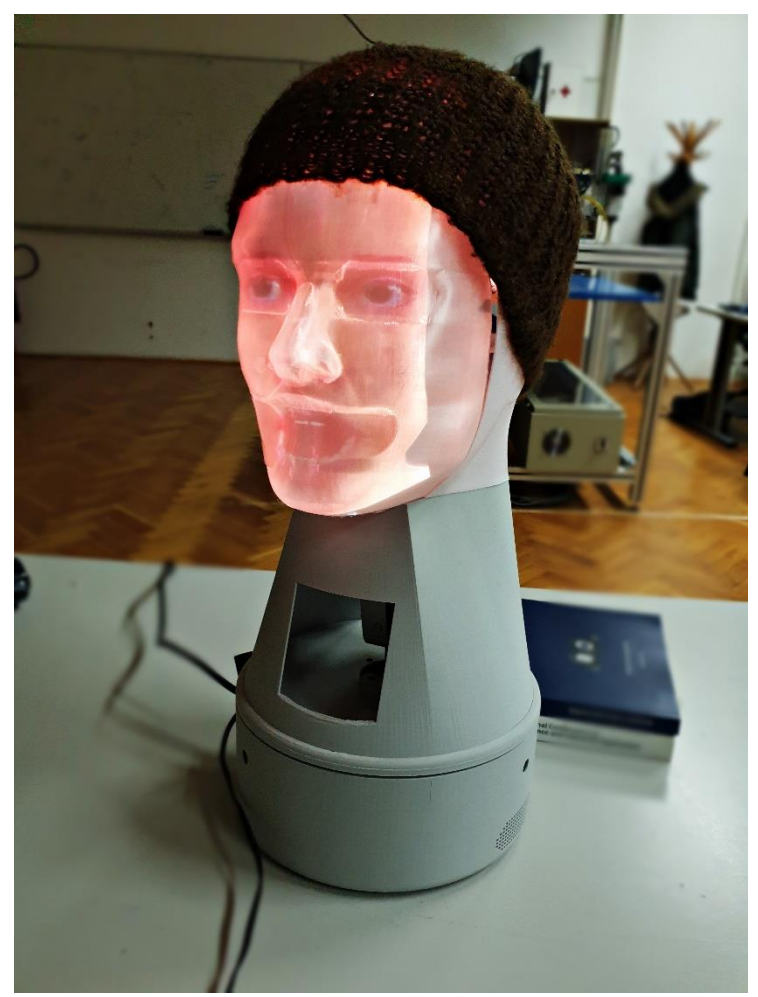

**Slika 22. Finalizirano lice**

<span id="page-39-0"></span>U ovom radu prikazano je izrađivanje virtualnog softverskog agenta. On se preko svjetlosnog projektora prikazuje na fizičkom licu robota. Iako i trenutni fizički model ima ljudsko lice, dodavanje animiranog ljudskog lica s glatko animiranim kretnjama robotu dodatno povisuje realističnost.

Ovdje razrađen pristup s projekcijom gotove animacije samo je jedna od opcija korištenja virtualnog softverskog agenta. Sama animacija se također može izvesti na način da se u vremenskom okviru pokreću samo usta te da time animacija prikazuje govor (postoje predefinirani izrazi lica za izgovor svakog slova). Time se virtualni agent, zajedno s fizičkom izvedbom robotske glave, može upotrebljavati kao sudionik razgovora – zvuk koji potencijalno proizvodi lako je uskladiv s izražajima lica tijekom izgovaranja pojedinih riječi.

Svrhe za koje se razvijeni vritualni agent može koristiti su višebrojne.

Metodologija prikazana u radu u budućnosti će biti korištena prilikom vizualizacije informacija, za izražavanje neverbalnih komunikacijskih znakova robota.

#### <span id="page-40-0"></span>**LITERATURA**

- [1] <https://hr.wikipedia.org/wiki/Mimika> (pristupljeno 12.2.2021.)
- [2] [https://en.wikipedia.org/wiki/Facial\\_expression](https://en.wikipedia.org/wiki/Facial_expression) (pristupljeno 15.1.2021.)
- [3] https://en.wikipedia.org/wiki/Face\_perception (pristupljeno 11.1.2021.)
- [4] A. Carpi, C. Guerrero, F. Palmero: Osnovne emocije, Madrid, 2008. (pristupljeno 1.2.2021.)
- [5] M. Matijašević: Afektivna robotska glava koja imitira izražaje lica osobe u interakcji, Zagreb, 2020. (pristupljeno 2.1.2021.)
- [6] [https://en.wikipedia.org/wiki/Facial\\_Action\\_Coding\\_System](https://en.wikipedia.org/wiki/Facial_Action_Coding_System) (pristupljeno 10.2.2021.)
- [7] A. Anurag Tripathi: Implementation and Comparison of Facial Expression Detection and Classification Techniques, konferencijski članak, 2018. (pristupljeno 12.1.2021.)
- [8] <https://www.pinterest.com/pin/490048003202772956/> (pristupljeno 12.1.2021.)
- [9] [https://en.wikipedia.org/wiki/Blender\\_\(software\)](https://en.wikipedia.org/wiki/Blender_(software)) (pristupljeno 15.2.2021.)
- [10] [I.](https://repozitorij.unin.hr/islandora/object/unin%3A2038/datastream/PDF/view) Čiček: Blender 3D stvaralački paket, Sveučilište Sjever, Varaždin, 2018. (pristupljeno 15.2.2021.)
- [11] P. Mrazović: Postupci animacije ljudskih likova, Zagreb, 2011. (pristupljeno 11.2.2021.)
- [12] [https://hr.wikipedia.org/wiki/Python\\_\(programski\\_jezik\)](https://hr.wikipedia.org/wiki/Python_(programski_jezik)) (pristupljeno 15.1.2021.)
- [13] [A.](https://www2.irb.hr/korisnici/maks/pdf/UIpython.pdf) Maksimović: Korisnička sučelja, Institut Ruđer Bošković, Zagreb, 2007. (pristupljeno 12.2.2021.)
- [14] [V.](https://www.mygreatlearning.com/blog/open-source-python-libraries/) Advani: 34 Open-Source Python Libreries You Should Know About, 2020. (pristupljeno 1.2.2021.)
- [15] <https://docs.blender.org/api/current/index.html> (pristupljeno 15.1.2021.)
- [16] L. Budin, P. Brođanac, Z. Markučić, S. Perić: Rješavanje problema programiranjem u Pythonu, Zagreb 2014. (pristupljeno 10.1.2021.)
- [17] [https://docs.blender.org/manual/en/latest/editors/python\\_console.html](https://docs.blender.org/manual/en/latest/editors/python_console.html) (pristupljeno 5.1.2021.)

# <span id="page-41-0"></span>**PRILOZI**

I. Python kôd

#### **PYTHON KÔD ZA AUTOMATIZIRANJE ANIMACIJE IZRAZA LICA**

import bpy bpy.data.shape\_keys['Key'].animation\_data\_clear()

def animate(expr, value, frame):

 bpy.data.shape\_keys['Key'].key\_blocks[expr].value = value bpy.data.shape\_keys['Key'].key\_blocks[expr].keyframe\_insert("value", frame=frame)

#surprise03

- animate('Expressions\_browOutVertL\_max', 0.0, 5) animate('Expressions\_browOutVertL\_max', 0.36, 10) animate('Expressions\_browOutVertR\_max', 0.0, 5) animate('Expressions\_browOutVertR\_max', 0.54, 10) animate('Expressions\_browsMidVert\_max', 0.0, 5) animate('Expressions\_browsMidVert\_max', 0.72, 10) animate('Expressions\_eyeClosedL\_min', 0.0, 5) animate('Expressions\_eyeClosedL\_min', 0.42, 10) animate('Expressions\_eyeClosedR\_min', 0.0, 5) animate('Expressions\_eyeClosedR\_min', 0.6, 10) animate('Expressions\_mouthOpenO\_min', 0.0, 5) animate('Expressions\_mouthOpenO\_min', 0.54, 10)
- animate('Expressions\_browOutVertL\_max', 0.36, 15) animate('Expressions\_browOutVertR\_max', 0.54, 15) animate('Expressions\_browsMidVert\_max', 0.72, 15) animate('Expressions\_eyeClosedL\_min', 0.42, 15) animate('Expressions\_eyeClosedR\_min', 0.6, 15) animate('Expressions\_mouthOpenO\_min', 0.54, 15)

#eyes rot up animate('Expressions\_eyesVert\_max', 0.0, 15) animate('Expressions\_eyesVert\_max', 0.8, 20)

#eyes rot down animate('Expressions\_eyesVert\_min', 0.0, 20) animate('Expressions\_eyesVert\_min', 0.8, 25) animate('Expressions\_eyesVert\_max', 0.0, 25)

#reset animate('Expressions\_eyesVert\_min', 0.0, 30) animate('Expressions\_browOutVertL\_max', 0.0, 30) animate('Expressions\_browOutVertR\_max', 0.0, 30) animate('Expressions\_browsMidVert\_max', 0.0, 30) animate('Expressions\_eyeClosedL\_min', 0.0, 30) animate('Expressions\_eyeClosedR\_min', 0.0, 30) animate('Expressions\_mouthOpenO\_min', 0.0, 30)

#### #scared01

animate('Expressions\_browSqueezeL\_max', 0.0, 30) animate('Expressions\_browSqueezeL\_max', 1.0, 35) animate('Expressions\_browSqueezeR\_max', 0.0, 30) animate('Expressions\_browSqueezeR\_max', 0.96, 35) animate('Expressions\_browsMidVert\_max', 0.0, 30) animate('Expressions\_browsMidVert\_max', 0.24, 35) animate('Expressions\_cheekSneerL\_max', 0.0, 30) animate('Expressions\_cheekSneerL\_max', 0.36, 35) animate('Expressions\_eyeClosedL\_min', 0.0, 30) animate('Expressions\_eyeClosedL\_min', 0.78, 35) animate('Expressions\_eyeClosedR\_min', 0.0, 30) animate('Expressions\_eyeClosedR\_min', 0.96, 35) animate('Expressions\_eyesHoriz\_max', 0.0, 30) animate('Expressions\_eyesHoriz\_max', 0.9, 35) animate('Expressions\_mouthOpenAggr\_min', 0.0, 30) animate('Expressions\_mouthOpenAggr\_min', 0.36, 35) animate('Expressions\_mouthSmileL\_max', 0.0, 30) animate('Expressions\_mouthSmileL\_max', 0.12, 35)

#shocked

- animate('Expressions\_browSqueezeL\_max', 0.0, 35)
- animate('Expressions\_browSqueezeL\_max', 1.0, 40)
- animate('Expressions\_browSqueezeR\_max', 0.0, 35)
- animate('Expressions\_browSqueezeR\_max', 0.54, 40)
- animate('Expressions\_eyeClosedL\_min', 0.0, 35)
- animate('Expressions\_eyeClosedL\_min', 0.6, 40)
- animate('Expressions\_eyeClosedR\_min', 0.0, 35)
- animate('Expressions\_eyeClosedR\_min', 1.0, 40)
- animate('Expressions\_mouthClosed\_min', 0.0, 35)
- animate('Expressions\_mouthClosed\_min', 1.0, 40)
- animate('Expressions\_mouthOpenAggr\_min', 0.0, 35)
- animate('Expressions\_mouthOpenAggr\_min', 0.24, 40)

#reset staro

animate('Expressions\_browsMidVert\_max', 0.0, 40) animate('Expressions\_cheekSneerL\_max', 0.0, 40) animate('Expressions\_eyesHoriz\_max', 0.0, 40) animate('Expressions\_mouthSmileL\_max', 0.0, 40)

#disgusted

animate('Expressions\_browOutVertR\_max', 0.0, 40) animate('Expressions\_browOutVertR\_max', 0.18, 45) animate('Expressions\_browSqueezeL\_max', 0.0, 40) animate('Expressions\_browSqueezeL\_max', 0.72, 45) animate('Expressions\_browsMidVert\_min', 0.0, 40)

*Ivana Starčević Završni rad*

animate('Expressions\_browsMidVert\_min', 0.3, 45) animate('Expressions\_cheekSneerL\_max', 0.0, 40) animate('Expressions\_cheekSneerL\_max', 0.42, 45) animate('Expressions\_eyeSquintL\_max', 0.0, 40) animate('Expressions\_eyeSquintL\_max', 0.3, 45) animate('Expressions\_mouthHoriz\_max', 0.0, 40) animate('Expressions\_mouthHoriz\_max', 0.18, 45) animate('Expressions\_mouthOpenAggr\_min', 0.0, 40) animate('Expressions\_mouthOpenAggr\_min', 0.96, 45)

#### #reset

animate('Expressions\_mouthClosed\_min', 0.0, 45) animate('Expressions\_eyeClosedL\_min', 0.0, 45) animate('Expressions\_eyeClosedR\_min', 0.0, 45) animate('Expressions\_browSqueezeR\_max', 0.0, 45)

#annoyed

animate('Expressions\_browOutVertR\_max', 0.0, 45) animate('Expressions\_browOutVertR\_max', 0.66, 50) animate('Expressions\_browSqueezeL\_max', 0.0, 45) animate('Expressions\_browSqueezeL\_max', 0.96, 50) animate('Expressions\_browsMidVert\_min', 0.0, 45) animate('Expressions\_browsMidVert\_min', 0.36, 50) animate('Expressions\_eyesHoriz\_max', 0.0, 45) animate('Expressions\_eyesHoriz\_max', 0.66, 50) animate('Expressions\_eyesVert\_max', 0.0, 45) animate('Expressions\_eyesVert\_max', 0.6, 50) animate('Expressions\_jawHoriz\_max', 0.0, 45) animate('Expressions\_jawHoriz\_max', 0.12, 50) animate('Expressions\_mouthOpenO\_max', 0.0, 45) animate('Expressions\_mouthOpenO\_max', 0.36, 50)

#reset prethodnog

animate('Expressions\_cheekSneerL\_max', 0.0, 50)

animate('Expressions\_eyeSquintL\_max', 0.0, 50)

animate('Expressions\_mouthHoriz\_max', 0.0, 50)

animate('Expressions\_mouthOpenAggr\_min', 0.0, 50)

#drained animate('Expressions\_eyeClosedL\_max', 0.0, 50) animate('Expressions\_eyeClosedL\_max', 0.48, 55) animate('Expressions\_eyeClosedR\_max', 0.0, 50) animate('Expressions\_eyeClosedR\_max', 0.42, 55) animate('Expressions\_mouthClosed\_min', 0.0, 50) animate('Expressions\_mouthClosed\_min', 1.0, 55)

#reset

animate('Expressions\_browOutVertR\_max', 0.0, 55)

#### *Ivana Starčević Završni rad*

animate('Expressions\_browSqueezeL\_max', 0.0, 55) animate('Expressions\_browsMidVert\_min', 0.0, 55) animate('Expressions\_eyesHoriz\_max', 0.0, 55) animate('Expressions\_eyesVert\_max', 0.0, 55) animate('Expressions\_jawHoriz\_max', 0.0, 55) animate('Expressions\_mouthOpenO\_max', 0.0, 55)

#### #embarassed

animate('Expressions\_browOutVertL\_min', 0.0, 55) animate('Expressions\_browOutVertL\_min', 0.3, 60) animate('Expressions\_browsMidVert\_max', 0.0, 55) animate('Expressions\_browsMidVert\_max', 0.72, 60) animate('Expressions\_eyeClosedL\_max', 0.0, 55) animate('Expressions\_eyeClosedL\_max', 0.36, 60) animate('Expressions\_eyeClosedR\_max', 0.0, 55) animate('Expressions\_eyeClosedR\_max', 0.36, 60) animate('Expressions\_eyesHoriz\_min', 0.0, 55) animate('Expressions\_eyesHoriz\_min', 0.66, 60) animate('Expressions\_eyesVert\_min', 0.0, 55) animate('Expressions\_eyesVert\_min', 0.72, 60) animate('Expressions\_mouthBite\_max', 0.0, 55) animate('Expressions\_mouthBite\_max', 1.0, 60)

#reset

animate('Expressions\_mouthClosed\_min', 0.0, 60)

#reset

animate('Expressions\_browOutVertL\_min', 0.0, 65) animate('Expressions\_browsMidVert\_max', 0.0, 65) animate('Expressions\_eyeClosedL\_max', 0.0, 65) animate('Expressions\_eyeClosedR\_max', 0.0, 65) animate('Expressions\_eyesHoriz\_min', 0.0, 65) animate('Expressions\_eyesVert\_min', 0.0, 65) animate('Expressions\_mouthBite\_max', 0.0, 65)

#happy01

animate('Expressions\_browOutVertR\_max', 0.0, 65) animate('Expressions\_browOutVertR\_max', 0.42, 70) animate('Expressions\_cheekSneerL\_max', 0.0, 65) animate('Expressions\_cheekSneerL\_max', 0.1, 70) animate('Expressions\_cheekSneerR\_max', 0.0, 65) animate('Expressions\_cheekSneerR\_max', 0.1, 70) animate('Expressions\_eyeSquintL\_max', 0.0, 65) animate('Expressions\_eyeSquintL\_max', 0.4, 70) animate('Expressions\_eyeSquintR\_max', 0.0, 65) animate('Expressions\_eyeSquintR\_max', 0.4, 70) animate('Expressions\_mouthSmileL\_max', 0.0, 65) animate('Expressions\_mouthSmileL\_max', 0.18, 70)

animate('Expressions\_mouthSmile\_max', 0.0, 65) animate('Expressions\_mouthSmile\_max', 1.0, 70)